# MongoDB Tutorial

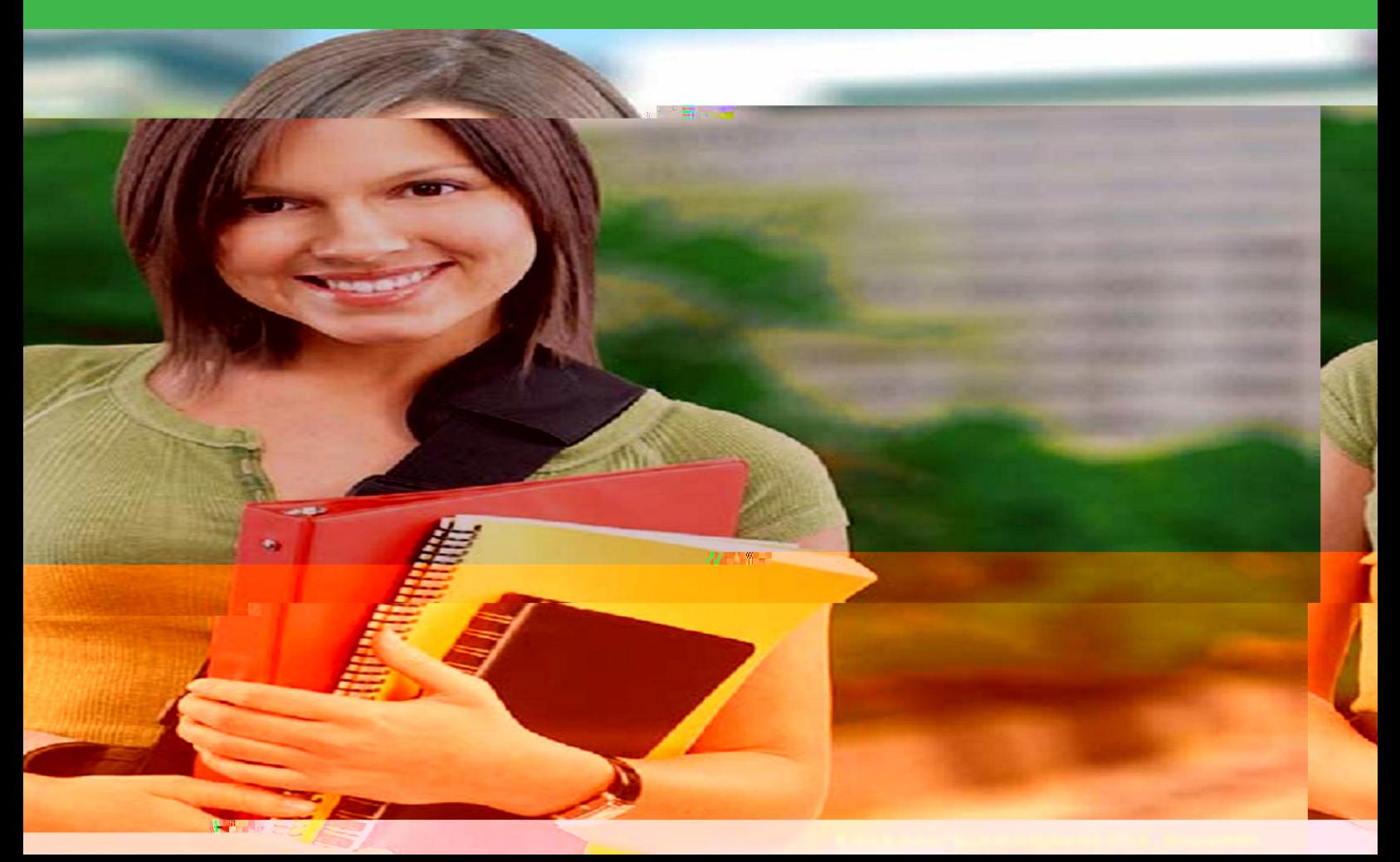

## MONGODB TUTORIAL

*Simply Easy Learning by tutorialspoint.com*

# tutorialspoint.com

## **ABOUT THE TUTORIAL**

## MongoDb tutorial

<span id="page-2-0"></span>MongoDB is an open-source document database, and leading NoSQL database. MongoDB is written in  $c++$ .

<span id="page-2-1"></span>This tutorial will give you great understanding on MongoDB concepts needed to create and deploy a highly scalable and performance oriented database.

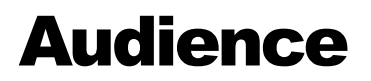

<span id="page-2-2"></span>This tutorial is designed for Software Professionals who are willing to learn MongoDB Database in simple and easy steps. This tutorial will give you great understanding on MongoDB concepts and after completing this tutorial you will be at intermediate level of expertise from where you can take yourself at higher level of expertise.

## **Prerequisites**

Before proceeding with this tutorial you should have a basic understanding of database, text editor and execution of programs etc. Because we are going to develop high performance database, so it will be good if you have understanding on basic concepts of Database (RDBMS).

# **Table of Content**

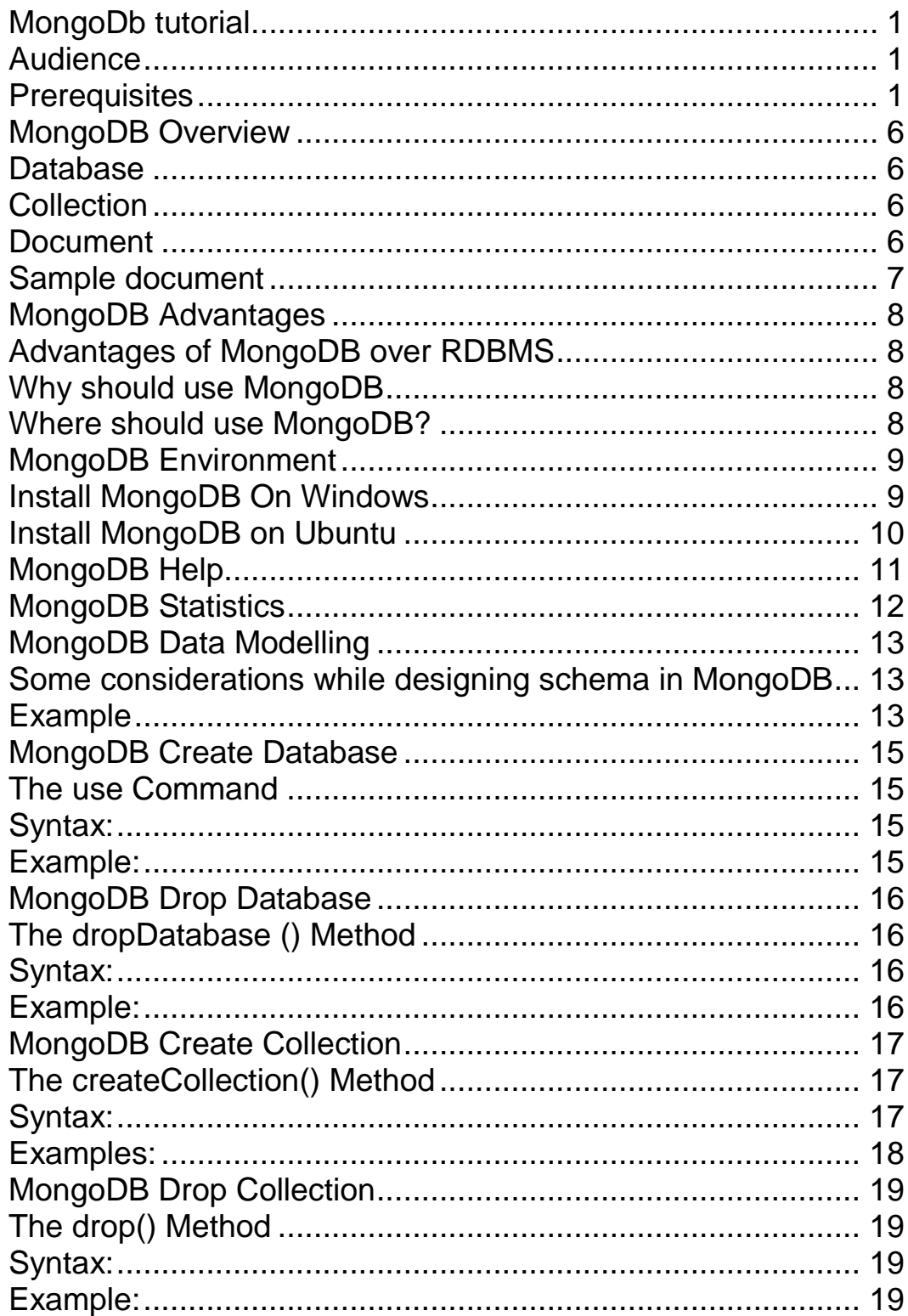

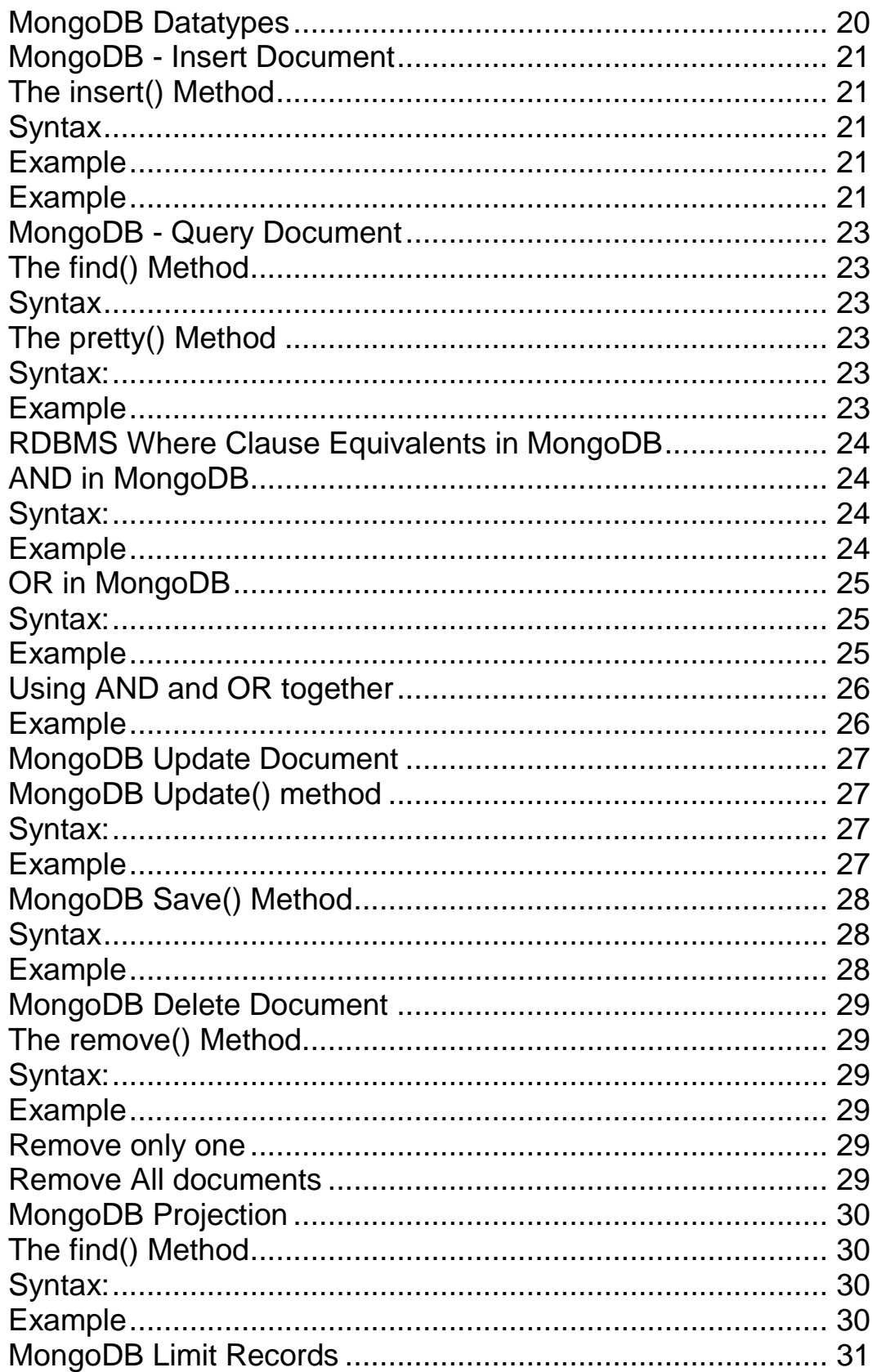

and a

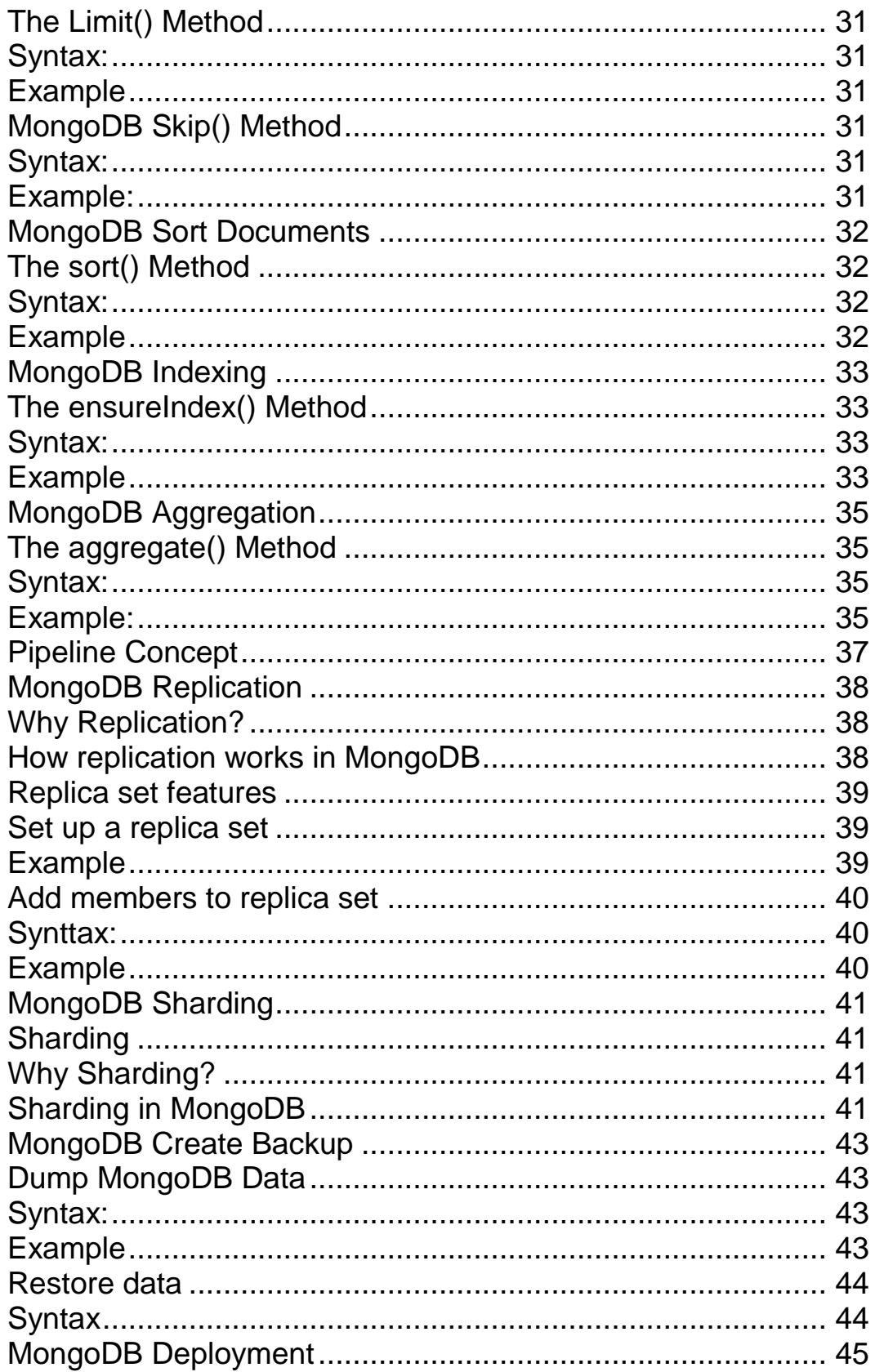

and the

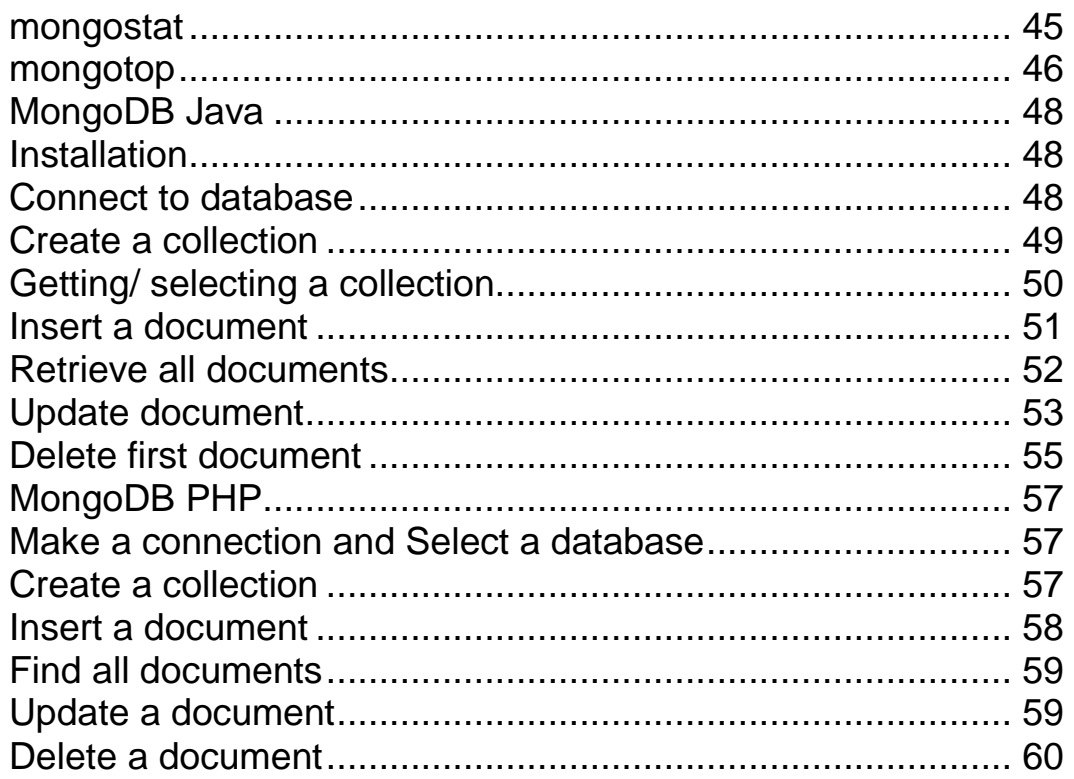

and a

# <span id="page-7-0"></span>MongoDB Overview

# ongoDB is a cross-platform, document oriented database that provides, high performance, high availability,

and easy scalability. MongoDB works on concept of collection and document.

### <span id="page-7-1"></span>**Database**

Database is a physical container for collections. Each database gets its own set of files on the file system. A single MongoDB server typically has multiple databases.

## <span id="page-7-2"></span>**Collection**

Collection is a group of MongoDB documents. It is the equivalent of an RDBMS table. A collection exists within a single database. Collections do not enforce a schema. Documents within a collection can have different fields. Typically, all documents in a collection are of similar or related purpose.

### <span id="page-7-3"></span>**Document**

A document is a set of key-value pairs. Documents have dynamic schema. Dynamic schema means that documents in the same collection do not need to have the same set of fields or structure, and common fields in a collection's documents may hold different types of data.

Below given table shows the relationship of RDBMS terminology with MongoDB

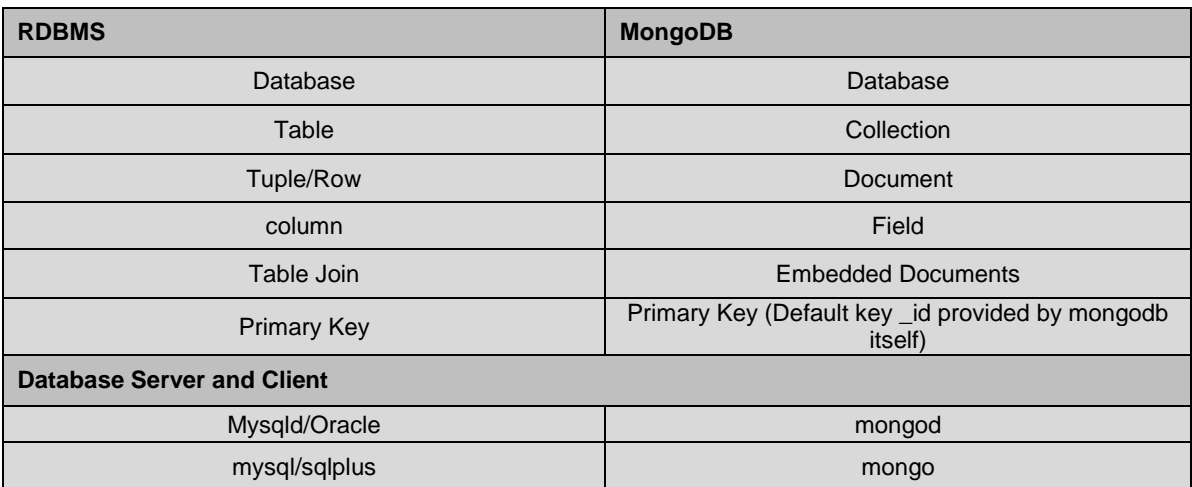

### <span id="page-8-0"></span>**Sample document**

Below given example shows the document structure of a blog site which is simply a comma separated key value pair.

```
{
  _id: ObjectId(7df78ad8902c)
  title: 'MongoDB Overview', 
  description: 'MongoDB is no sql database',
  by: 'tutorials point',
  url: 'http://www.tutorialspoint.com',
  tags: ['mongodb', 'database', 'NoSQL'],
  likes: 100, 
  comments: [
\left\{\right. user:'user1',
      message: 'My first comment',
      dateCreated: new Date(2011,1,20,2,15),
      like: 0 
    },
     {
      user:'user2',
      message: 'My second comments',
      dateCreated: new Date(2011,1,25,7,45),
       like: 5
 }
  ]
}
```
**\_id** is a 12 bytes hexadecimal number which assures the uniqueness of every document. You can provide \_id while inserting the document. If you didn't provide then MongoDB provide a unique id for every document. These 12 bytes first 4 bytes for the current timestamp, next 3 bytes for machine id, next 2 bytes for process id of mongodb server and remaining 3 bytes are simple incremental value.

# <span id="page-9-0"></span>MongoDB Advantages

## **L**ny relational database has a typical schema design that shows number of tables and the relationship between

these tables. While in MongoDB there is no concept of relationship

### <span id="page-9-1"></span>**Advantages of MongoDB over RDBMS**

- Schema less : MongoDB is document database in which one collection holds different different documents. Number of fields, content and size of the document can be differ from one document to another.
- Structure of a single object is clear
- No complex joins
- Deep query-ability. MongoDB supports dynamic queries on documents using a document-based query language that's nearly as powerful as SQL
- Tuning
- Ease of scale-out: MongoDB is easy to scale
- Conversion / mapping of application objects to database objects not needed
- Uses internal memory for storing the (windowed) working set, enabling faster access of data

### <span id="page-9-2"></span>**Why should use MongoDB**

- Document Oriented Storage : Data is stored in the form of JSON style documents
- Index on any attribute
- Replication & High Availability
- Auto-Sharding
- Rich Queries
- Fast In-Place Updates
- Professional Support By MongoDB

### <span id="page-9-3"></span>**Where should use MongoDB?**

- Big Data
- Content Management and Delivery
- Mobile and Social Infrastructure
- User Data Management
- Data Hub

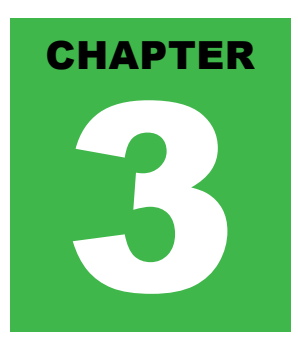

## <span id="page-10-0"></span>MongoDB Environment

### <span id="page-10-1"></span>**Install MongoDB On Windows**

To install the MongoDB on windows, first doownload the latest release of MongoDB from <http://www.mongodb.org/downloads> Make sure you get correct version of MongoDB depending upon your windows version. To get your windows version open command prompt and execute following command

C:\>wmic os get osarchitecture

**OSArchitecture** 

64-bit

 $C:\succ$ 

32-bit versions of MongoDB only support databases smaller than 2GB and suitable only for testing and evaluation purposes.

Now extract your downloaded file to c:\ drive or any other location. Make sure name of the extracted folder is mongodb-win32-i386-[version] or mongodb-win32-x86\_64-[version]. Here [version] is the version of MongoDB download.

Now open command prompt and run the following command

C:\>move mongodb-win64-\* mongodb 1 dir(s) moved.  $C:\succ$ 

In case you have extracted the mondodb at different location, then go to that path by using command **cd FOOLDER/DIR** and now run the above given process.

MongoDB requires a data folder to store its files. The default location for the MongoDB data directory is c:\data\db. So you need to create this folder using the Command Prompt. Execute the following command sequence

C:\>md data

C:\md data\db

If you have install the MongoDB at different location, then you need to specify any alternate path for **\data\db** by setting the path dbpath in mongod.exe. For the same issue following commands

In command prompt navigate to the bin directory present into the mongodb installation folder. Suppose my installation folder is **D:\set up\mongodb**

C:\Users\XYZ>d:

D:\>cd "set up"

D:\set up>cd mongodb

D:\set up\mongodb>cd bin

D:\set up\mongodb\bin>mongod.exe --dbpath "d:\set up\mongodb\data"

This will show **waiting for connections** message on the console output indicates that the mongod.exe process is running successfully.

Now to run the mongodb you need to open another command prompt and issue the following command

```
D:\set up\mongodb\bin>mongo.exe
```
MongoDB shell version: 2.4.6

connecting to: test

>db.test.save( { a: 1 } )

>db.test.find()

{ "\_id" : ObjectId(5879b0f65a56a454), "a" : 1 }

>

This will show that mongodb is installed and run successfully. Next time when you run mongodb you need to issue only commands

D:\set up\mongodb\bin>mongod.exe --dbpath "d:\set up\mongodb\data"

D:\set up\mongodb\bin>mongo.exe

### <span id="page-11-0"></span>**Install MongoDB on Ubuntu**

Run the following command to import the MongoDB public GPG Key:

sudo apt-key adv --keyserver hkp://keyserver.ubuntu.com:80 --recv 7F0CEB10

Create a /etc/apt/sources.list.d/mongodb.list file using the following command.

echo 'deb http://downloads-distro.mongodb.org/repo/ubuntu-upstart dist 10gen' | sudo tee /etc/apt/sources.list.d/mongodb.list

Now issue the following command to update the repository:

sudo apt-get update

Now install the MongoDB by using following command:

apt-get install mongodb-10gen=2.2.3

In the above installation 2.2.3 is currently released mongodb version. Make sure to install latest version always. Now mongodb is installed successfully.

Start MongoDB

sudo service mongodb start

Stop MongoDB

sudo service mongodb stop

Restart MongoDB

sudo service mongodb restart

To use mongodb run the following command

mongo

This will connect you to running mongod instance.

### <span id="page-12-0"></span>**MongoDB Help**

To get list of commands type **db.help()** in mongodb client. This will give you list of commands as follows:

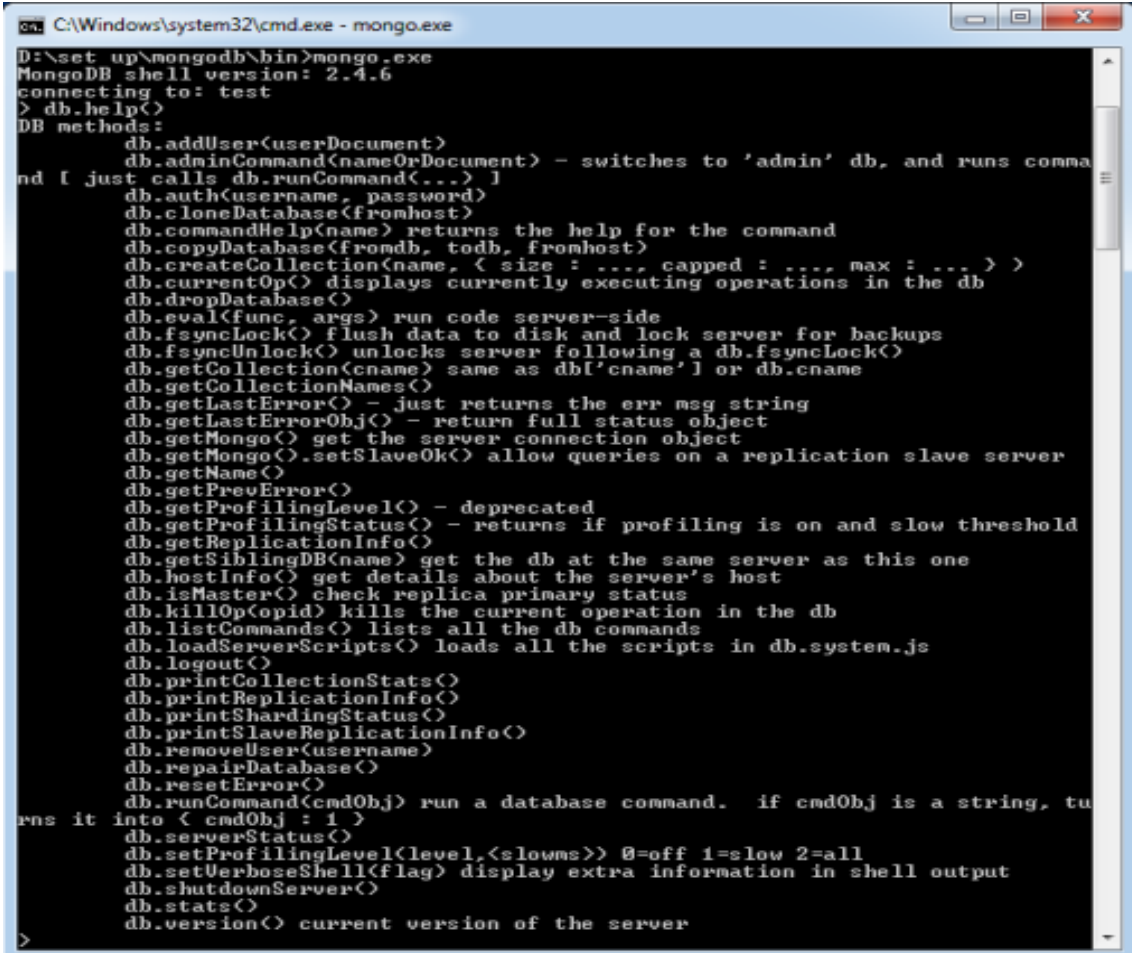

## <span id="page-13-0"></span>**MongoDB Statistics**

To get stats about mongodb server type the command **db.stats()** in mongodb client. This will show the database name, cumber of collection and documents in the database. Output the command is shown below:

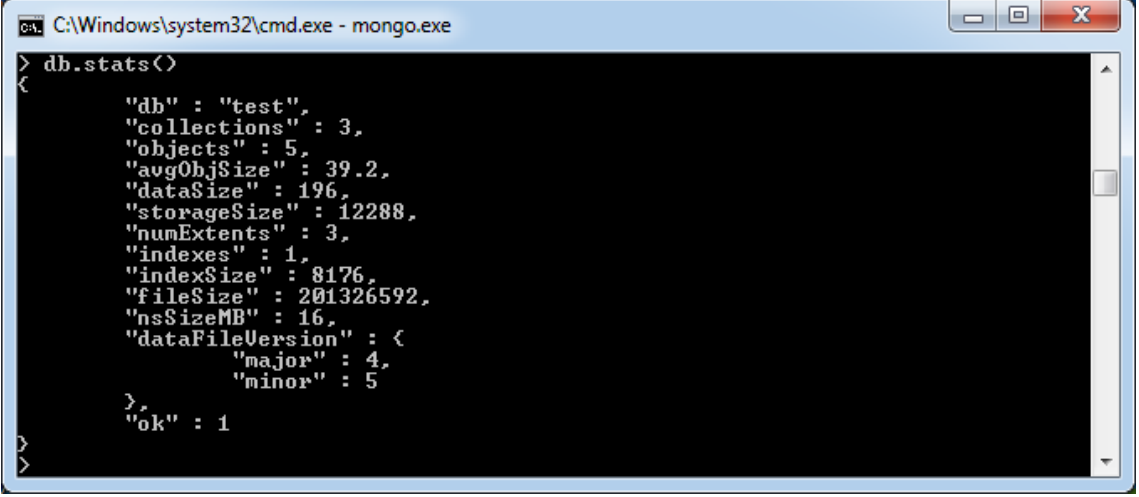

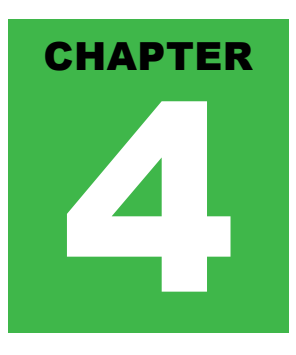

# <span id="page-14-0"></span>MongoDB Data Modelling

ata in MongoDB has a flexible schema.documents in the same collection do not need to have the same set of

fields or structure, and common fields in a collection's documents may hold different types of data.

### <span id="page-14-1"></span>**Some considerations while designing schema in MongoDB**

- Design your schema according to user requirements.
- Combine objects into one document if you will use them together. Otherwise separate them (but make sure there should not be need of joins).
- Duplicate the data (but limited) because disk space is cheap as compare to compute time.
- Do joins while write, not on read.
- Optimize your schema for most frequent use cases.
- Do complex aggregation in the schema

### <span id="page-14-2"></span>**Example**

Suppose a client needs a database design for his blog website and see the differences between RDBMS and MongoDB schema design. Website has the following requirements.

- Every post has the unique title, description and url.
- Every post can have one or more tags.
- Every post has the name of its publisher and total number of likes.
- Every Post have comments given by users along with their name, message, data-time and likes.
- On each post there can be zero or more comments.

In RDBMS schema design for above requirements will have minimum three tables.

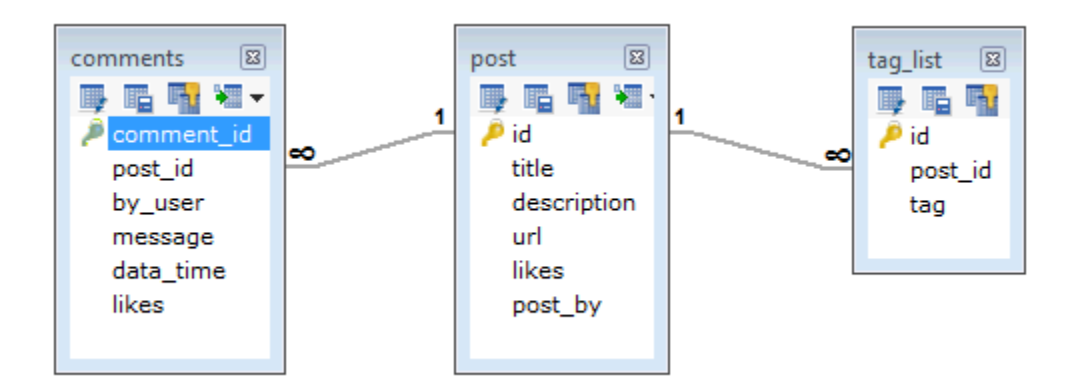

While in MongoDB schema design will have one collection post and has the following structure:

```
{
```

```
 _id: POST_ID
  title: TITLE_OF_POST, 
  description: POST_DESCRIPTION,
  by: POST_BY,
  url: URL_OF_POST,
  tags: [TAG1, TAG2, TAG3],
  likes: TOTAL_LIKES, 
  comments: [
    {
      user:'COMMENT_BY',
     message: TEXT,
     dateCreated: DATE_TIME,
     like: LIKES 
    },
    {
      user:'COMMENT_BY',
     message: TEXT,
     dateCreated: DATE_TIME,
     like: LIKES
    }
  ]
}
```
So while showing the data, in RDBMS you need to join three tables and in mongodb data will be shown from one collection only.

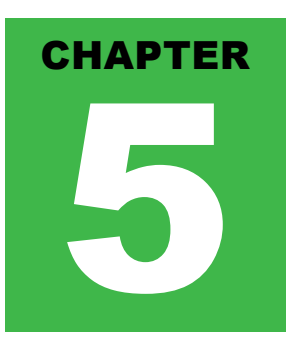

## <span id="page-16-0"></span>MongoDB Create Database

### <span id="page-16-1"></span>**The use Command**

MongoDB **use DATABASE\_NAME** is used to create database. The command will create a new database, if it doesn't exist otherwise it will return the existing database.

<span id="page-16-2"></span>Syntax:

Basic syntax of **use DATABASE** statement is as follows:

use DATABASE\_NAME

<span id="page-16-3"></span>Example:

If you want to create a database with name **<mydb>**, then **use DATABASE** statement would be as follows:

>use mydb

switched to db mydb

To check your currently selected database use the command **db**

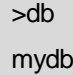

If you want to check your databases list, then use the command **show dbs**.

>show dbs

local 0.78125GB

test 0.23012GB

Your created database (mydb) is not present in list. To display database you need to insert atleast one document into it.

>db.movie.insert({"name":"tutorials point"}) >show dbs local 0.78125GB mydb 0.23012GB test 0.23012GB

In mongodb default database is test. If you didn't create any database then collections will be stored in test database.

## <span id="page-17-0"></span>MongoDB Drop Database

## <span id="page-17-1"></span>**The dropDatabase () Method**

MongoDB **db.dropDatabase ()** command is used to drop a existing database.

### <span id="page-17-2"></span>Syntax:

Basic syn tax of **dropDatabase ()** command is as follows:

db.dropDatabase()

This will delete the selected database. If you have not selected any database, then it will delete default 'test' database

<span id="page-17-3"></span>Example:

First, check the list available databases by using the command **show dbs**

```
>show dbs
local 0.78125GB
mydb 0.23012GB
test 0.23012GB
>
```
If you want to delete new database **<mydb>**, then **dropDatabase()** command would be as follows:

```
>use mydb
switched to db mydb
>db.dropDatabase()
>{ "dropped" : "mydb", "ok" : 1 }
>
```
Now check list of databases

```
>show dbs
local 0.78125GB
test 0.23012GB
>
```
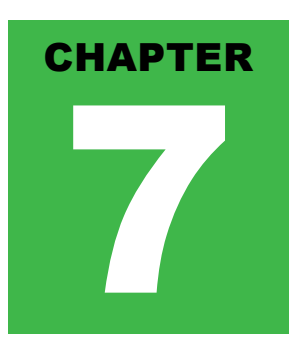

## <span id="page-18-0"></span>MongoDB Create Collection

## <span id="page-18-1"></span>**The createCollection() Method**

MongoDB **db.createCollection(name, options)** is used to create collection.

<span id="page-18-2"></span>Syntax:

Basic syntax of **createCollection()** command is as follows

db.createCollection(name, options)

In the command, **name** is name of collection to be created. **Options** is a document and used to specify configuration of collection

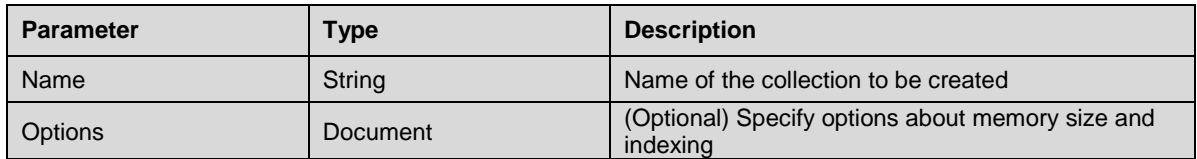

Options parameter is optional, so you need to specify only name of the collection. Following is the list of options you can use:

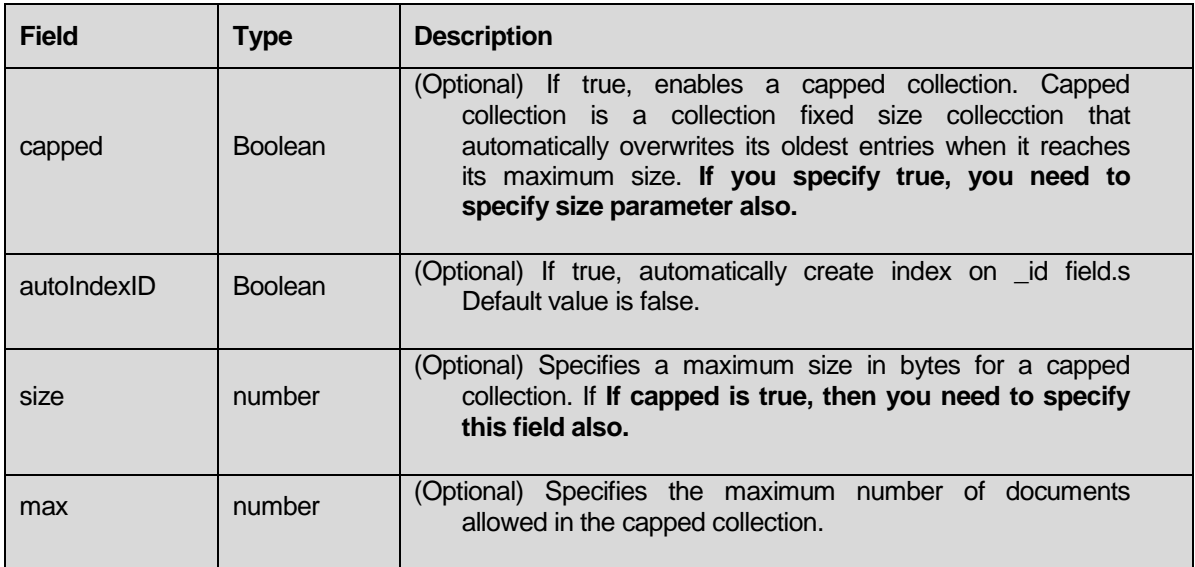

While inserting the document, MongoDB first checks size field of capped collection, then it checks max field.

<span id="page-19-0"></span>Examples:

Basic syntax of **createCollection()** method without options is as follows

```
>use test
switched to db test
>db.createCollection("mycollection")
{ "ok" : 1 }
>
```
You can check the created collection by using the command **show collections**

>show collections

mycollection

system.indexes

Following example shows the syntax of **createCollection()** method with few important options:

```
>db.createCollection("mycol", { capped : true, autoIndexID : true, size : 6142800, max : 10000 } )
{ "ok" : 1 }
>
```
In mongodb you don't need to create collection. MongoDB creates collection automatically, when you insert some document.

>db.tutorialspoint.insert({"name" : "tutorialspoint"})

>show collections

mycol

mycollection

system.indexes

tutorialspoint

>

## <span id="page-20-0"></span>MongoDB Drop Collection

## <span id="page-20-1"></span>**The drop() Method**

MongoDB's **db.collection.drop()** is used to drop a collection from the database.

<span id="page-20-2"></span>Syntax:

Basic syntax of **drop()** command is as follows

db.COLLECTION\_NAME.drop()

#### <span id="page-20-3"></span>Example:

First, check the available collections into your database **mydb**

>use mydb

switched to db mydb

>show collections

mycol

mycollection

system.indexes

tutorialspoint

>

Now drop the collection with the name **mycollection**

>db.mycollection.drop() true

>

Again check the list of collections into database

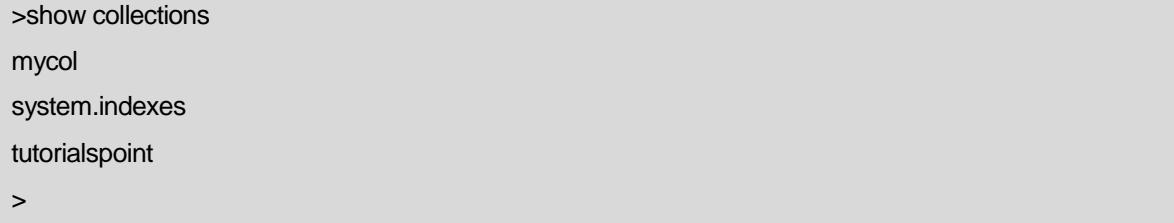

drop() method will return true, if the selected collection is dropped successfully otherwise it will return false

# <span id="page-21-0"></span>MongoDB Datatypes

# ongoDB supports many datatypes whose list is given below:

- **String**: This is most commonly used datatype to store the data. String in mongodb must be UTF-8 valid.
- **Integer** : This type is used to store a numerical value. Integer can be 32 bit or 64 bit depending upon your server.
- **Boolean** : This type is used to store a boolean (true/ false) value.
- **Double** : This type is used to store floating point values.
- **Min/ Max keys** : This type is used to compare a value against the lowest and highest BSON elements.
- **Arrays** : This type is used to store arrays or list or multiple values into one key.
- **Timestamp** : ctimestamp. This can be handy for recording when a document has been modified or added.
- **Object** : This datatype is used for embedded documents.
- **Null** : This type is used to store a Null value.
- **Symbol** : This datatype is used identically to a string however, it's generally reserved for languages that use a specific symbol type.
- **Date** : This datatype is used to store the current date or time in UNIX time format. You can specify your own date time by creating object of Date and passing day, month, year into it.
- **Object ID** : This datatype is used to store the document's ID.
- **Binary data** : This datatype is used to store binay data.
- **Code** : This datatype is used to store javascript code into document.
- **Regular expression** : This datatype is used to store regular expression

## <span id="page-22-0"></span>MongoDB - Insert Document

## <span id="page-22-1"></span>**The insert() Method**

To insert data into MongoDB collection, you need to use MongoDB's **insert()** or **save()**method.

### <span id="page-22-2"></span>Syntax

Basic syntax of **insert()** command is as follows:

#### >db.COLLECTION\_NAME.insert(document)

### <span id="page-22-3"></span>Example

>db.mycol.insert({

\_id: ObjectId(7df78ad8902c),

title: 'MongoDB Overview',

description: 'MongoDB is no sql database',

by: 'tutorials point',

url: 'http://www.tutorialspoint.com',

tags: ['mongodb', 'database', 'NoSQL'],

likes: 100

})

Here **mycol** is our collection name, as created in previous tutorial. If the collection doesn't exist in the database, then MongoDB will create this collection and then insert document into it.

In the inserted document if we don't specify the \_id parameter, then MongoDB assigns an unique ObjectId for this document.

\_id is 12 bytes hexadecimal number unique for every document in a collection. 12 bytes are divided as follows:

\_id: ObjectId(4 bytes timestamp, 3 bytes machine id, 2 bytes process id, 3 bytes incrementer)

To insert multiple documents in single query, you can pass an array of documents in insert() command.

<span id="page-22-4"></span>Example

```
>db.post.insert([
{
   title: 'MongoDB Overview', 
   description: 'MongoDB is no sql database',
   by: 'tutorials point',
   url: 'http://www.tutorialspoint.com',
   tags: ['mongodb', 'database', 'NoSQL'],
  likes: 100
},
{
   title: 'NoSQL Database', 
   description: 'NoSQL database doesn't have tables',
   by: 'tutorials point',
   url: 'http://www.tutorialspoint.com',
   tags: ['mongodb', 'database', 'NoSQL'],
   likes: 20, 
   comments: [
     {
       user:'user1',
       message: 'My first comment',
       dateCreated: new Date(2013,11,10,2,35),
       like: 0 
     }
  ]
}
])
```
To insert the document you can use **db.post.save(document)** also. If you don't specify **\_id** in the document then **save()** method will work same as **insert()** method. If you specify \_id then it will replace whole data of document containing \_id as specified in save() method.

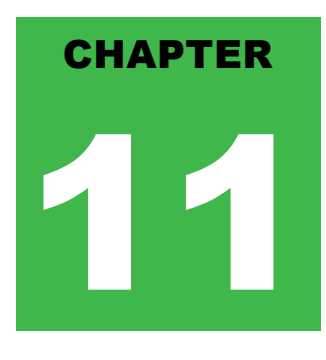

# <span id="page-24-0"></span>MongoDB - Query Document

## <span id="page-24-1"></span>**The find() Method**

To query data from MongoDB collection, you need to use MongoDB's **find()** method.

### <span id="page-24-2"></span>Syntax

Basic syntax of **find()** method is as follows

>db.COLLECTION\_NAME.find()

find() method will display all the documents in a non structured way.

## <span id="page-24-3"></span>**The pretty() Method**

To display the results in a formatted way, you can use **pretty()** method.

<span id="page-24-4"></span>Syntax:

>db.mycol.find().pretty()

### <span id="page-24-5"></span>**Example**

```
>db.mycol.find().pretty()
{
   "_id": ObjectId(7df78ad8902c),
   "title": "MongoDB Overview", 
   "description": "MongoDB is no sql database",
   "by": "tutorials point",
   "url": "http://www.tutorialspoint.com",
   "tags": ["mongodb", "database", "NoSQL"],
   "likes": "100"
}
```
>

Apart from find() method there is **findOne()** method, that reruns only one document.

## <span id="page-25-0"></span>**RDBMS Where Clause Equivalents in MongoDB**

To query the document on the basis of some condition, you can use following operations

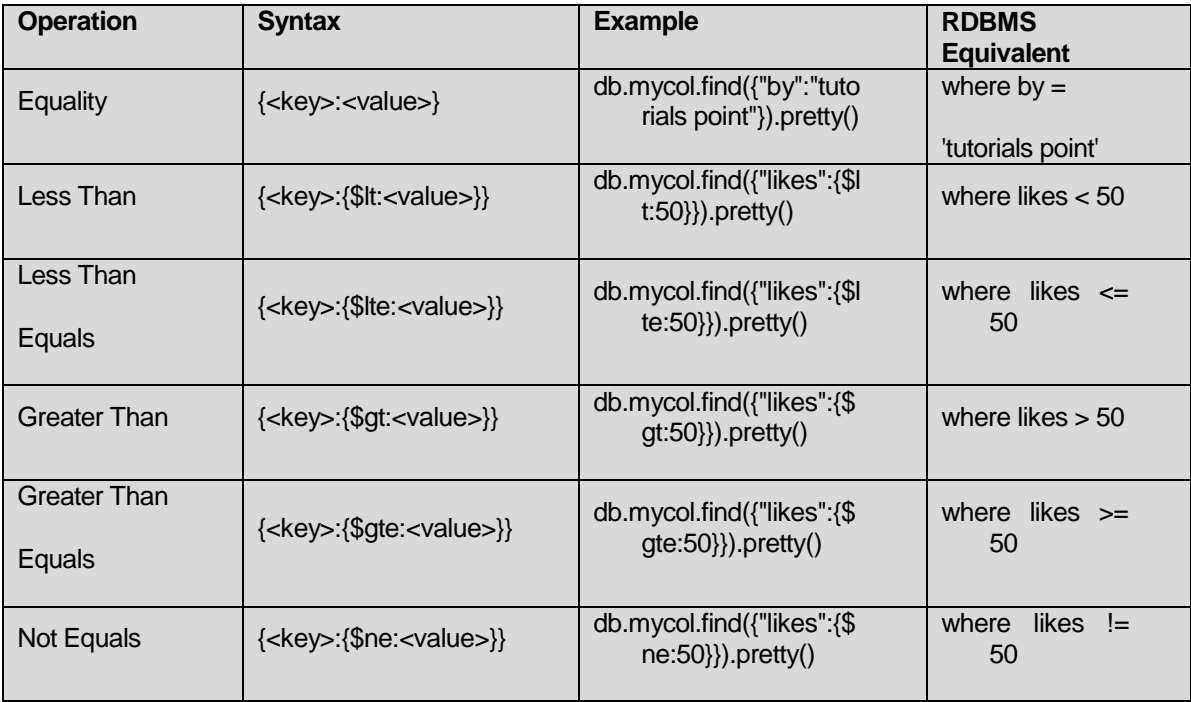

### <span id="page-25-1"></span>**AND in MongoDB**

<span id="page-25-2"></span>Syntax:

In the **find()** method if you pass multiple keys by separating them by ',' then MongoDB treats it **AND** condition. Basic syntax of **AND** is shown below:

>db.mycol.find({key1:value1, key2:value2}).pretty()

### <span id="page-25-3"></span>Example

Below given example will show all the tutorials written by 'tutorials point' and whose title is 'MongoDB Overview'

```
>db.mycol.find({"by":"tutorials point","title": "MongoDB Overview"}).pretty()
{
   "_id": ObjectId(7df78ad8902c),
   "title": "MongoDB Overview", 
   "description": "MongoDB is no sql database",
   "by": "tutorials point",
   "url": "http://www.tutorialspoint.com",
   "tags": ["mongodb", "database", "NoSQL"],
   "likes": "100"
}
>
```
For the above given example equivalent where clause will be **' where by='tutorials point' AND title='MongoDB Overview' '**. You can pass any number of key, value pairs in find clause.

## <span id="page-26-0"></span>**OR in MongoDB**

### <span id="page-26-1"></span>Syntax:

To query documents based on the OR condition, you need to use **\$or** keyword. Basic syntax of **OR** is shown below:

```
>db.mycol.find(
  {
     $or: [
         {key1: value1}, {key2:value2}
    ]
  }
).pretty()
```
### <span id="page-26-2"></span>Example

Below given example will show all the tutorials written by 'tutorials point' or whose title is 'MongoDB Overview'

```
>db.mycol.find({$or:[{"by":"tutorials point"},{"title": "MongoDB Overview"}]}).pretty()
{
   "_id": ObjectId(7df78ad8902c),
   "title": "MongoDB Overview", 
   "description": "MongoDB is no sql database",
   "by": "tutorials point",
   "url": "http://www.tutorialspoint.com",
   "tags": ["mongodb", "database", "NoSQL"],
   "likes": "100"
}
>
```
### <span id="page-27-0"></span>**Using AND and OR together**

<span id="page-27-1"></span>Example

Below given example will show the documents that have likes greater than 100 and whose title is either 'MongoDB Overview' or by is 'tutorials point'. Equivalent sql where clause is **'where likes>10 AND (by = 'tutorials point' OR title = 'MongoDB Overview')'**

```
>db.mycol.find("likes": {$gt:10}, $or: [{"by": "tutorials point"}, {"title": "MongoDB Overview"}] }).pretty()
{
   "_id": ObjectId(7df78ad8902c),
   "title": "MongoDB Overview", 
   "description": "MongoDB is no sql database",
   "by": "tutorials point",
   "url": "http://www.tutorialspoint.com",
   "tags": ["mongodb", "database", "NoSQL"],
   "likes": "100"
}
```

```
>
```
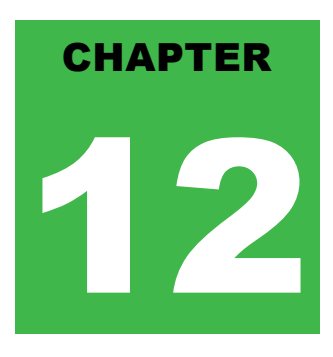

# <span id="page-28-0"></span>MongoDB Update Document

# ongoDB's update() and save() methods are used to update document into a collection. The update() method

update values in the existing document while the save() method replaces the existing document with the document passed in save() method.

## <span id="page-28-1"></span>**MongoDB Update() method**

The update() method updates values in the existing document.

<span id="page-28-2"></span>Syntax:

Basic syntax of **update()** method is as follows

>db.COLLECTION\_NAME.update(SELECTIOIN\_CRITERIA, UPDATED\_DATA)

<span id="page-28-3"></span>Example

Consider the mycol collectioin has following data.

{ "\_id" : ObjectId(5983548781331adf45ec5), "title":"MongoDB Overview"}

{ "\_id" : ObjectId(5983548781331adf45ec6), "title":"NoSQL Overview"}

{ "\_id" : ObjectId(5983548781331adf45ec7), "title":"Tutorials Point Overview"}

Following example will set the new title 'New MongoDB Tutorial' of the documents whose title is 'MongoDB Overview'

>db.mycol.update({'title':'MongoDB Overview'},{\$set:{'title':'New MongoDB Tutorial'}})

>db.mycol.find()

{ "\_id" : ObjectId(5983548781331adf45ec5), "title":"New MongoDB Tutorial"}

{ "\_id" : ObjectId(5983548781331adf45ec6), "title":"NoSQL Overview"}

{ "\_id" : ObjectId(5983548781331adf45ec7), "title":"Tutorials Point Overview"}

>

By default mongodb will update only single document, to update multiple you need to set a paramter 'multi' to true.

>db.mycol.update({'title':'MongoDB Overview'},{\$set:{'title':'New MongoDB Tutorial'}},{multi:true})

## <span id="page-29-0"></span>**MongoDB Save() Method**

The **save()** method replaces the existing document with the new document passed in save() method

### <span id="page-29-1"></span>Syntax

Basic syntax of mongodb **save()** method is shown below:

>db.COLLECTION\_NAME.save({\_id:ObjectId(),NEW\_DATA})

### <span id="page-29-2"></span>Example

Following example will replace the document with the \_id '5983548781331adf45ec7'

```
>db.mycol.save(
   {
     "_id" : ObjectId(5983548781331adf45ec7), "title":"Tutorials Point New Topic", "by":"Tutorials 
    Point"
  }
)
>db.mycol.find()
{ "_id" : ObjectId(5983548781331adf45ec5), "title":"Tutorials Point New Topic", "by":"Tutorials 
    Point"}
{ "_id" : ObjectId(5983548781331adf45ec6), "title":"NoSQL Overview"}
{ "_id" : ObjectId(5983548781331adf45ec7), "title":"Tutorials Point Overview"}
>
```
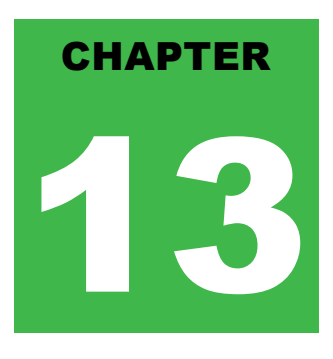

## <span id="page-30-0"></span>MongoDB Delete Document

## <span id="page-30-1"></span>**The remove() Method**

MongoDB's **remove()** method is used to remove document from the collection. remove() method accepts two parameters. One is deletion criteria and second is justOne flag

- 1. **deletion criteria :** (Optional) deletion criteria according to documents will be removed.
- 2. **justOne :** (Optional) if set to true or 1, then remove only one document.

#### <span id="page-30-2"></span>Syntax:

Basic syntax of **remove()** method is as follows

>db.COLLECTION\_NAME.remove(DELLETION\_CRITTERIA)

### <span id="page-30-3"></span>Example

Consider the mycol collectioin has following data.

```
{ "_id" : ObjectId(5983548781331adf45ec5), "title":"MongoDB Overview"}
```
{ "\_id" : ObjectId(5983548781331adf45ec6), "title":"NoSQL Overview"}

```
{ "_id" : ObjectId(5983548781331adf45ec7), "title":"Tutorials Point Overview"}
```
Following example will remove all the documents whose title is 'MongoDB Overview'

```
>db.mycol.remove({'title':'MongoDB Overview'})
```
>db.mycol.find()

```
{ "_id" : ObjectId(5983548781331adf45ec6), "title":"NoSQL Overview"}
```
{ "\_id" : ObjectId(5983548781331adf45ec7), "title":"Tutorials Point Overview"}

```
>
```
### <span id="page-30-4"></span>**Remove only one**

If there are multiple records and you want to delete only first record, then set **justOne** parameter in **remove()** method

```
>db.COLLECTION_NAME.remove(DELETION_CRITERIA,1)
```
### <span id="page-30-5"></span>**Remove All documents**

If you don't specify deletion criteria, then mongodb will delete whole documents from the collection. **This is equivalent of SQL's truncate command.**

```
>db.mycol.remove()
>db.mycol.find()
>
```
# <span id="page-31-0"></span>MongoDB Projection

# n mongodb projection meaning is selecting only necessary data rather than selecting whole of the data of a

document. If a document has 5 fields and you need to show only 3, then select only 3 fields from them.

## <span id="page-31-1"></span>**The find() Method**

MongoDB's **find()** method, explained in [MongoDB Query Document](http://www.tutorialspoint.com/mongodb/mongodb_query_document.htm) accepts second optional parameter that is list of fields that you want to retrieve. In MongoDB when you execute **find()** method, then it displays all fields of a document. To limit this you need to set list of fields with value 1 or 0. 1 is used to show the filed while 0 is used to hide the field.

<span id="page-31-2"></span>Syntax:

Basic syntax of **find()** method with projection is as follows

>db.COLLECTION\_NAME.find({},{KEY:1})

<span id="page-31-3"></span>Example

Consider the collection myycol has the following data

{ "\_id" : ObjectId(5983548781331adf45ec5), "title":"MongoDB Overview"}

{ "\_id" : ObjectId(5983548781331adf45ec6), "title":"NoSQL Overview"}

{ "\_id" : ObjectId(5983548781331adf45ec7), "title":"Tutorials Point Overview"}

Following example will display the title of the document while quering the document.

```
>db.mycol.find({},{"title":1,_id:0})
```
{"title":"MongoDB Overview"}

{"title":"NoSQL Overview"}

```
{"title":"Tutorials Point Overview"}
```
>

Please note **\_id** field is always displayed while executing **find()** method, if you don't want this field, then you need to set it as 0

## <span id="page-32-0"></span>MongoDB Limit Records

## <span id="page-32-1"></span>**The Limit() Method**

To limit the records in MongoDB, you need to use **limit()** method. **limit()** method accepts one number type argument, which is number of documents that you want to displayed.

### <span id="page-32-2"></span>Syntax:

Basic syntax of **limit()** method is as follows

>db.COLLECTION\_NAME.find().limit(NUMBER)

### <span id="page-32-3"></span>Example

Consider the collection myycol has the following data

{ "\_id" : ObjectId(5983548781331adf45ec5), "title":"MongoDB Overview"}

{ "\_id" : ObjectId(5983548781331adf45ec6), "title":"NoSQL Overview"}

{ "\_id" : ObjectId(5983548781331adf45ec7), "title":"Tutorials Point Overview"}

Following example will display only 2 documents while quering the document.

 $>$ db.mycol.find({},{"title":1, id:0}).limit(2)

{"title":"MongoDB Overview"}

{"title":"NoSQL Overview"}

>

If you don't specify number argument in **limit()** method then it will display all documents from the collection.

### <span id="page-32-4"></span>**MongoDB Skip() Method**

Apart from limit() method there is one more method **skip()** which also accepts number type argument and used to skip number of documents.

<span id="page-32-5"></span>Syntax:

Basic syntax of **skip()** method is as follows

>db.COLLECTION\_NAME.find().limit(NUMBER).skip(NUMBER)

<span id="page-32-6"></span>Example:

Following example will only display only second document.

```
>db.mycol.find({},{"title":1,_id:0}).limit(1).skip(1)
```

```
{"title":"NoSQL Overview"}
```

```
>
```
Please note default value in **skip()** method is 0

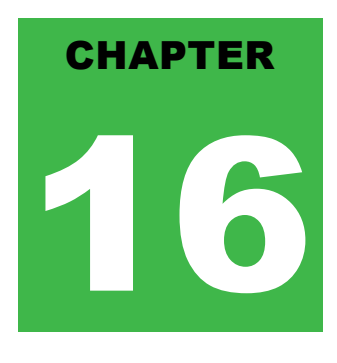

## <span id="page-33-0"></span>MongoDB Sort Documents

## <span id="page-33-1"></span>**The sort() Method**

To sort documents in MongoDB, you need to use **sort()** method. **sort()** method accepts a document containing list of fields along with their sorting order. To specify sorting order 1 and -1 are used. 1 is used for ascending order while -1 is used for descending order.

<span id="page-33-2"></span>Syntax:

Basic syntax of **sort()** method is as follows

```
>db.COLLECTION_NAME.find().sort({KEY:1})
```
<span id="page-33-3"></span>Example

Consider the collection myycol has the following data

```
{ "_id" : ObjectId(5983548781331adf45ec5), "title":"MongoDB Overview"}
```
{ "\_id" : ObjectId(5983548781331adf45ec6), "title":"NoSQL Overview"}

{ "\_id" : ObjectId(5983548781331adf45ec7), "title":"Tutorials Point Overview"}

Following example will display the documents sorted by title in descending order.

```
>db.mycol.find({},{"title":1,_id:0}).sort({"title":-1})
{"title":"Tutorials Point Overview"}
{"title":"NoSQL Overview"}
{"title":"MongoDB Overview"}
>
```
Please note if you don't specify the sorting preference, then **sort()** method will display documents in ascending order.

# <span id="page-34-0"></span>MongoDB Indexing

## Indexes support the efficient resolution of queries. Without indexes, MongoDB must scan every document of a

collection to select those documents that match the query statement. This scan is highly inefficient and require the mongod to process a large volume of data.

Indexes are special data structures, that store a small portion of the data set in an easy to traverse form. The index stores the value of a specific field or set of fields, ordered by the value of the field as specified in index.

### <span id="page-34-1"></span>**The ensureIndex() Method**

To create an index you need to use ensureIndex() method of mongodb.

<span id="page-34-2"></span>Syntax:

Basic syntax of **ensureIndex()** method is as follows()

```
>db.COLLECTION_NAME.ensureIndex({KEY:1})
```
Here key is the name of filed on which you want to create index and 1 is for ascending order. To create index in descending order you need to use -1.

<span id="page-34-3"></span>Example

>db.mycol.ensureIndex({"title":1})

>

In **ensureIndex()** method you can pass multiple fields, to create index on multiple fields.

```
>db.mycol.ensureIndex({"title":1,"description":-1})
```
>

**ensureIndex()** method also accepts list of options (which are optional), whose list is given below:

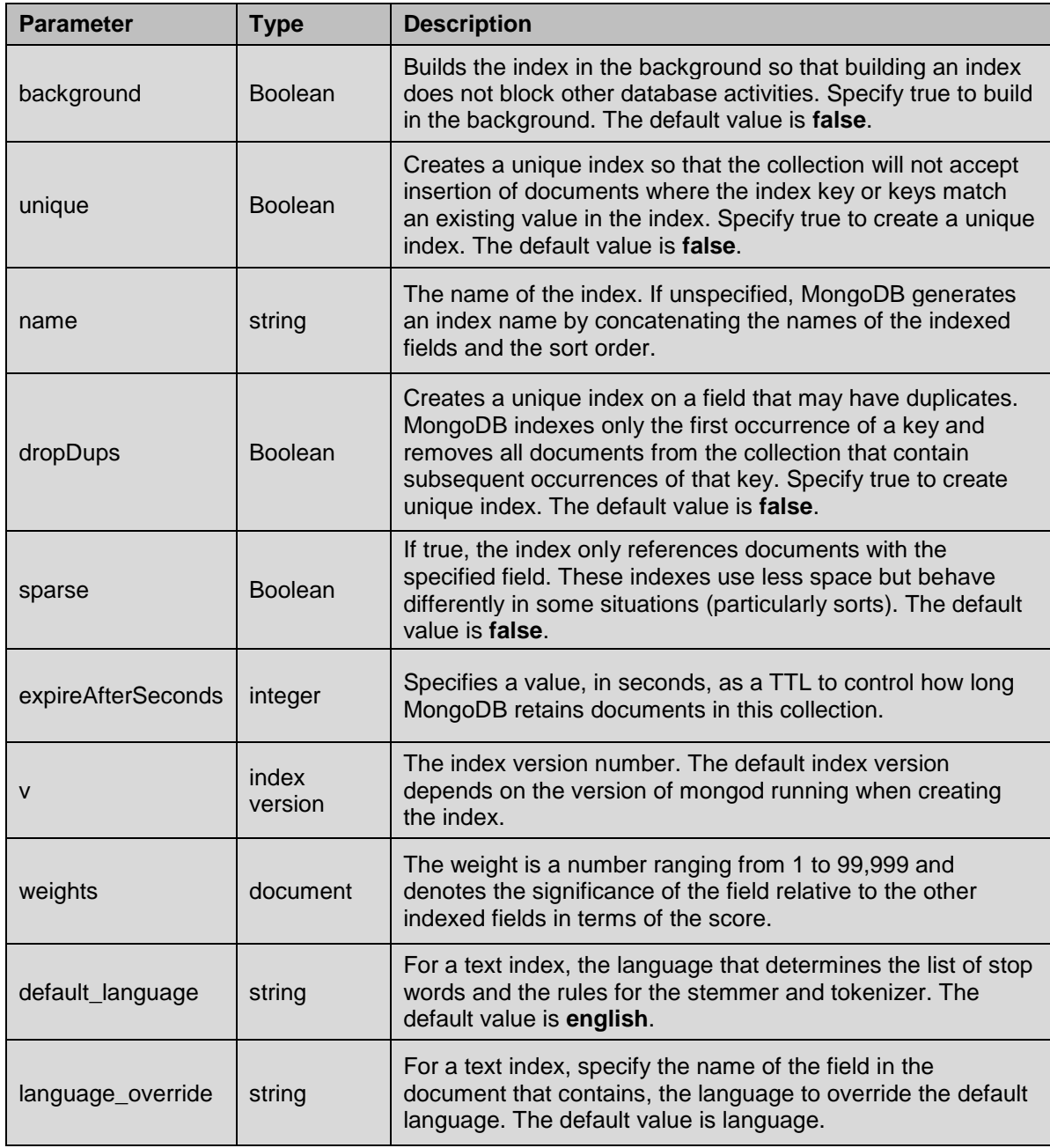

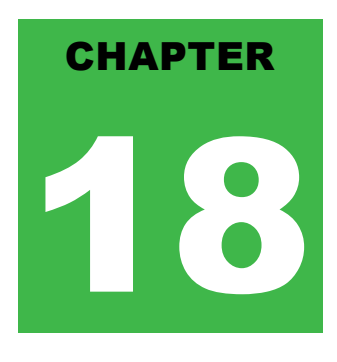

# <span id="page-36-0"></span>MongoDB Aggregation

## ggregations operations process data records and return computed results. Aggregation operations group

values from multiple documents together, and can perform a variety of operations on the grouped data to return a single result. In sql count(\*) and with group by is an equivalent of mongodb aggregation.

## <span id="page-36-1"></span>**The aggregate() Method**

For the aggregation in mongodb you should use **aggregate()** method.

<span id="page-36-2"></span>Syntax:

Basic syntax of **aggregate()** method is as follows

>db.COLLECTION\_NAME.aggregate(AGGREGATE\_OPERATION)

<span id="page-36-3"></span>Example:

In the collection you have the following data:

```
 _id: ObjectId(7df78ad8902c)
 title: 'MongoDB Overview', 
 description: 'MongoDB is no sql database',
 by_user: 'tutorials point',
 url: 'http://www.tutorialspoint.com',
 tags: ['mongodb', 'database', 'NoSQL'],
 likes: 100
```

```
},
{
```
}, {

},

{

 \_id: ObjectId(7df78ad8902d) title: 'NoSQL Overview', description: 'No sql database is very fast', by\_user: 'tutorials point', url: 'http://www.tutorialspoint.com', tags: ['mongodb', 'database', 'NoSQL'], likes: 10 \_id: ObjectId(7df78ad8902e)

```
 title: 'Neo4j Overview', 
 description: 'Neo4j is no sql database',
 by_user: 'Neo4j',
 url: 'http://www.neo4j.com',
 tags: ['neo4j', 'database', 'NoSQL'],
 likes: 750
```
Now from the above collection if you want to display a list that how many tutorials are written by each user then you will use **aggregate()** method as shown below:

```
> db.mycol.aggregate([{$group : {_id : "$by_user", num_tutorial : {$sum : 1}}}])
{
   "result" : [
     {
        "_id" : "tutorials point",
       "num_tutorial" : 2
     },
\left\{\right. "_id" : "tutorials point",
       "num_tutorial" : 1
     }
   ],
   "ok" : 1
}
>
```
Sql equivalent query for the above use case will be **select by\_user, count(\*) from mycol group by by\_user**

In the above example we have grouped documents by field **by\_user** and on each occurance of by\_user previous value of sum is incremented. There is a list available aggregation expressions .

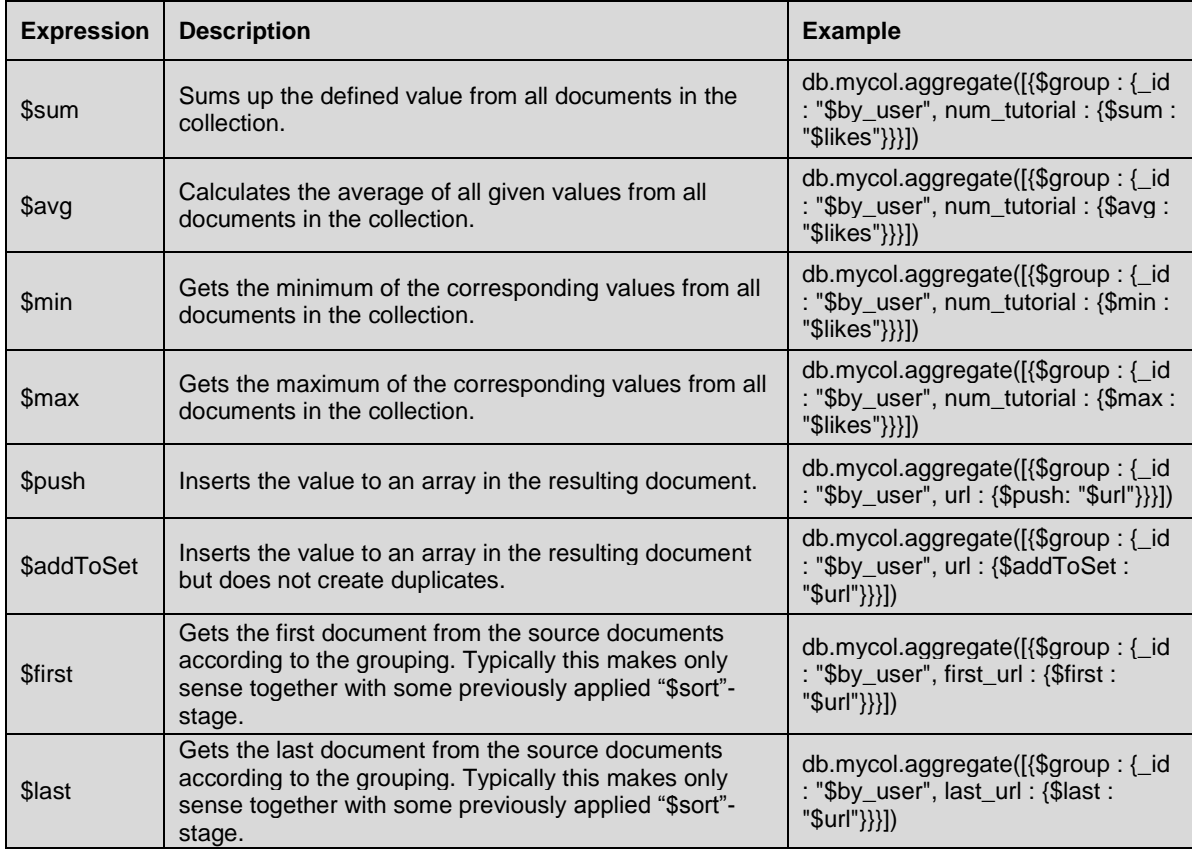

### <span id="page-38-0"></span>**Pipeline Concept**

In UNIX command shell pipeline means the possibility to execute an operation on some input and use the output as the input for the next command and so on. MongoDB also support same concept in aggregation framework. There is a set of possible stages and each of those is taken a set of documents as an input and is producing a resulting set of documents (or the final resulting JSON document at the end of the pipeline). This can then in turn again be used for the next stage an so on.

Possible stages in aggregation framework are following:

- **\$project:** Used to select some specific fields from a collection.
- **\$match:** This is a filtering operation and thus this can reduce the amount of documents that are given as input to the next stage.
- **\$group:** This does the actual aggregation as discussed above.
- **\$sort:** Sorts the documents.
- **\$skip:** With this it is possible to skip forward in the list of documents for a given amount of documents.
- **\$limit:** This limits the amount of documents to look at by the given number starting from the current position.s
- **\$unwind:** This is used to unwind document that are using arrays. when using an array the data is kind of prejoinded and this operation will be undone with this to have individual documents again. Thus with this stage we will increase the amount of documents for the next stage.

# <span id="page-39-0"></span>MongoDB Replication

# eplication is the process of synchronizing data across multiple servers. Replication provides redundancy and

increases data availability with multiple copies of data on different database servers, replication protects a database from the loss of a single server. Replication also allows you to recover from hardware failure and service interruptions. With additional copies of the data, you can dedicate one to disaster recovery, reporting, or backup.

### <span id="page-39-1"></span>**Why Replication?**

- To keep your data safe
- High (24\*7) availability of data
- Disaster Recovery
- No downtime for maintenance (like backups, index rebuilds, compaction)
- Read scaling (extra copies to read from)
- Replica set is transparent to the application

### <span id="page-39-2"></span>**How replication works in MongoDB**

MongoDB achieves replication by the use of replica set. A replica set is a group of **mongod** instances that host the same data set. In a replica one node is primary node that receives all write operations. All other instances, secondaries, apply operations from the primary so that they have the same data set. Replica set can have only one primary node.

- 1. Replica set is a group of two or more nodes (generally minimum 3 nodes are required).
- 2. In a replica set one node is primary node and remaining nodes are secondary.
- 3. All data replicates from primary to secondary node.
- 4. At the time of automatic failover or maintenance, election establishes for primary and a new primary node is elected.
- 5. After the recovery of failed node, it again join the replica set and works as a secondary node.

A typical diagram of mongodb replication is shown in which client application always interact with primary node and primary node then replicate the data to the secondary nodes.

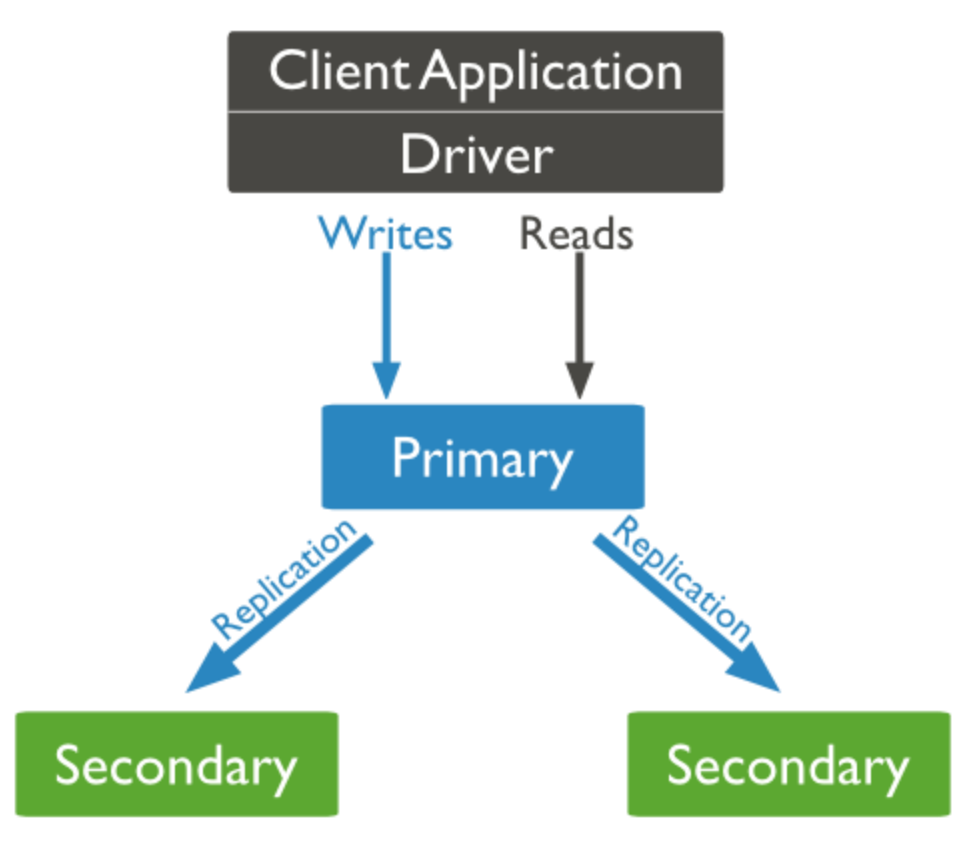

### <span id="page-40-0"></span>**Replica set features**

- A cluster of N nodess
- Anyone node can be primary
- All write operations goes to primary
- Automatic failover
- Automatic Recovery
- Consensus election of primary

### <span id="page-40-1"></span>**Set up a replica set**

In this tutorial we will convert standalone mongod instance to a replica set. To convert to replica set follow the below given steps:

• Shutdown already running mongodb server.

Now start the mongodb server by specifying -replSet option. Basic syntax of -replSet is given below:

mongod --port "PORT" --dbpath "YOUR\_DB\_DATA\_PATH" --replSet "REPLICA\_SET\_INSTANCE\_NAME"

#### <span id="page-40-2"></span>Example

mongod --port 27017 --dbpath "D:\set up\mongodb\data" --replSet rs0

It will start a mongod instance with the name rs0, on port 27017. Now start the command prompt and connect to this mongod instance. In mongo client issue the command **rs.initiate()** to initiate a new replica set. To check the replica set configuration issue the command **rs.conf()**. To check the status of replica sete issue the command **rs.status()**.

### <span id="page-41-0"></span>**Add members to replica set**

To add members to replica set, start mongod instances on multiple machines. Now start a mongo client and issue a command **rs.add()**.

<span id="page-41-1"></span>Synttax:

Basic syntax of **rs.add()** command is as follows:

>rs.add(HOST\_NAME:PORT)

#### <span id="page-41-2"></span>Example

Suppose your mongod instance name is **mongod1.net** and it is running on port **27017**. To add this instance to replica set issue the command **rs.add()** in mongo client.

>rs.add("mongod1.net:27017")

#### >

You can add mongod instance to replica set only when you are connected to primary node. To check whether you are connected to primary or not issue the command **db.isMaster()** in mongo client.

# <span id="page-42-0"></span>MongoDB Sharding

### <span id="page-42-1"></span>**Sharding**

Sharding is the process of storing data records across multiple machines and it is MongoDB's approach to meeting the demands of data growth. As the size of the data increases, a single machine may not be sufficient to store the data nor provide an acceptable read and write throughput. Sharding solves the problem with horizontal scaling. With sharding, you add more machines to support data growth and the demands of read and write operations.

## <span id="page-42-2"></span>**Why Sharding?**

- In replication all writes go to master node
- Latency sensitive queries still go to master
- Single replica set has limitation of 12 nodes
- Memory can't be large enough when active dataset is big
- Local Disk is not big enough
- Vertical scaling is too expensive

### <span id="page-42-3"></span>**Sharding in MongoDB**

Below given diagram shows the sharding in MongoDB using sharded cluster.

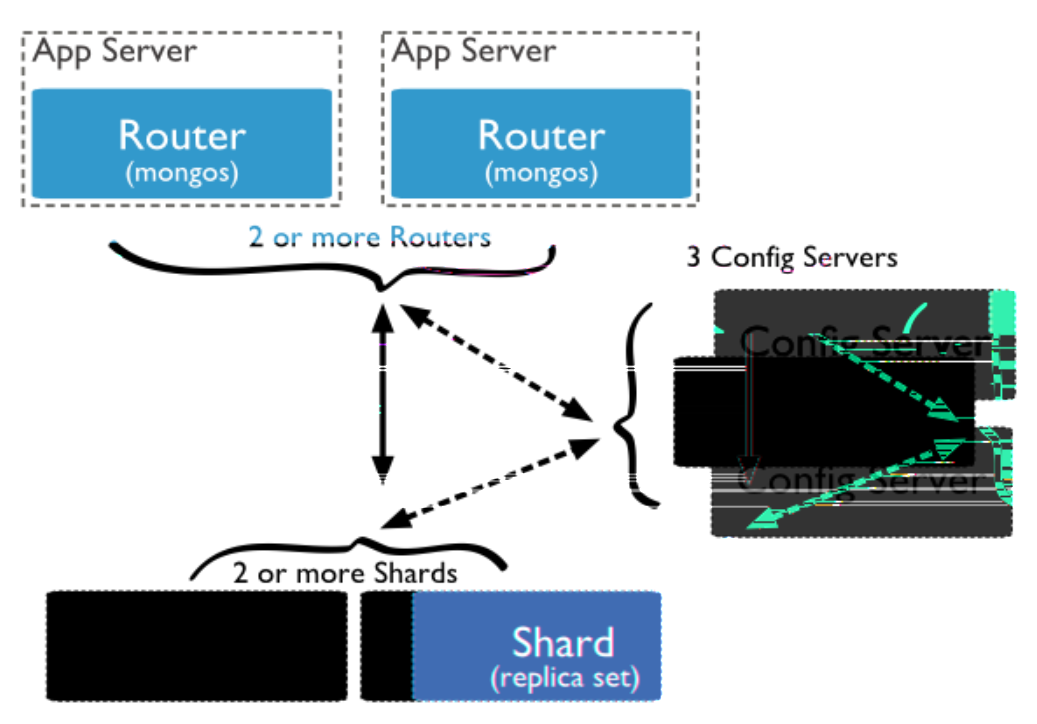

In the above given diagram there are three main components which are described below:

- **Shards:** Shards are used to store data. They provide high availability and data consistency. In production environment each shard is a separate replica set.
- **Config Servers:** Config servers store the cluster's metadata. This data contains a mapping of the cluster's data set to the shards. The query router uses this metadata to target operations to specific shards. In production environment sharded clusters have exactly 3 config servers.
- **Query Routers:** Query Routers are basically mongos instances, interface with client applications and direct operations to the appropriate shard. The query router processes and targets operations to shards and then returns results to the clients. A sharded cluster can contain more than one query router to divide the client request load. A client sends requests to one query router. Generally a sharded cluster have many query routers.

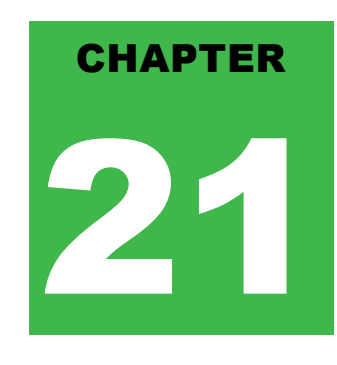

 $\Box$  0

## <span id="page-44-0"></span>MongoDB Create Backup

### <span id="page-44-1"></span>**Dump MongoDB Data**

To create backup of database in mongodb you should use **mongodump** command. This command will dump all data of your server into dump directory. There are many options available by which you can limit the amount of data or create backup of your remote server.

#### <span id="page-44-2"></span>Syntax:

Basic syntax of **mongodump** command is as follows

#### >mongodump

#### <span id="page-44-3"></span>Example

Start your mongod server. Assuming that your mongod server is running on localhost and port 27017. Now open a command prompt and go to bin directory of your mongodb instance and type the command **mongodump**

Consider the mycol collectioin has following data.

#### >mongodump

The command will connect to the server running at **127.0.0.1** and port **27017** and back all data of the server to directory **/bin/dump/**. Output of the command is shown below:

C:\Windows\system32\cmd.exe

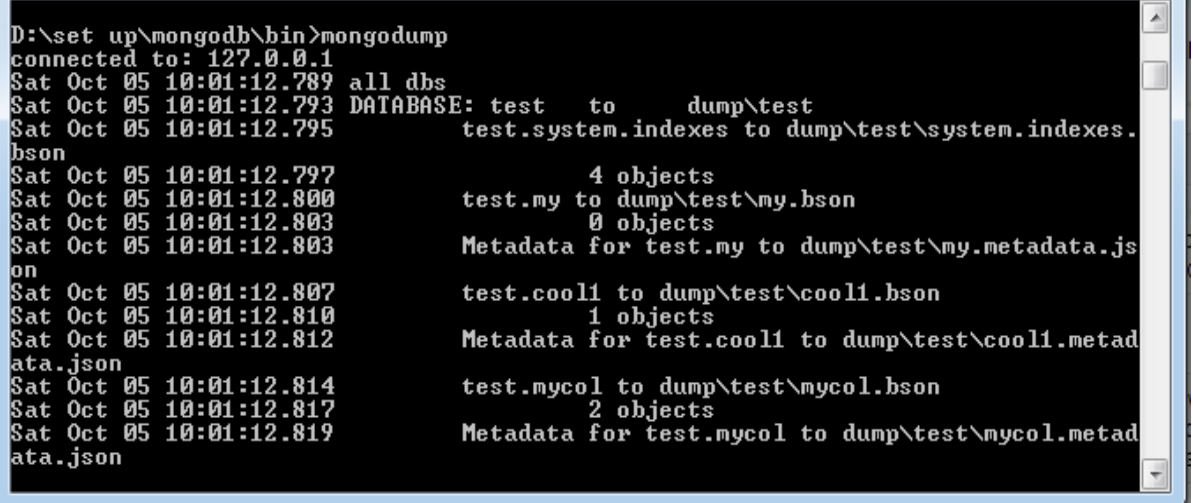

There are a list of available options that can be used with the **mongodump** command.

This command will backup only specified database at specified path

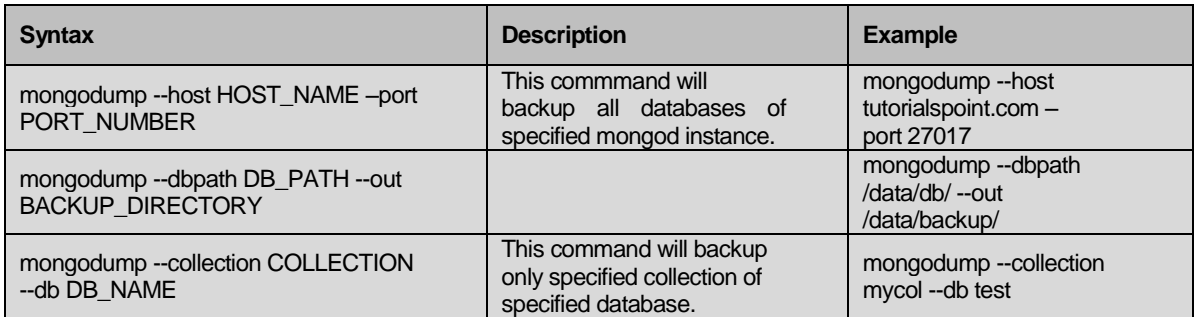

### <span id="page-45-0"></span>**Restore data**

To restore backup data mongodb's **mongorerstore** command is used. This command restore all of the data from the back up directory.

<span id="page-45-1"></span>Syntax

Basic syntax of **mongorestore** command is

>mongorestore

Output of the command is shown below:

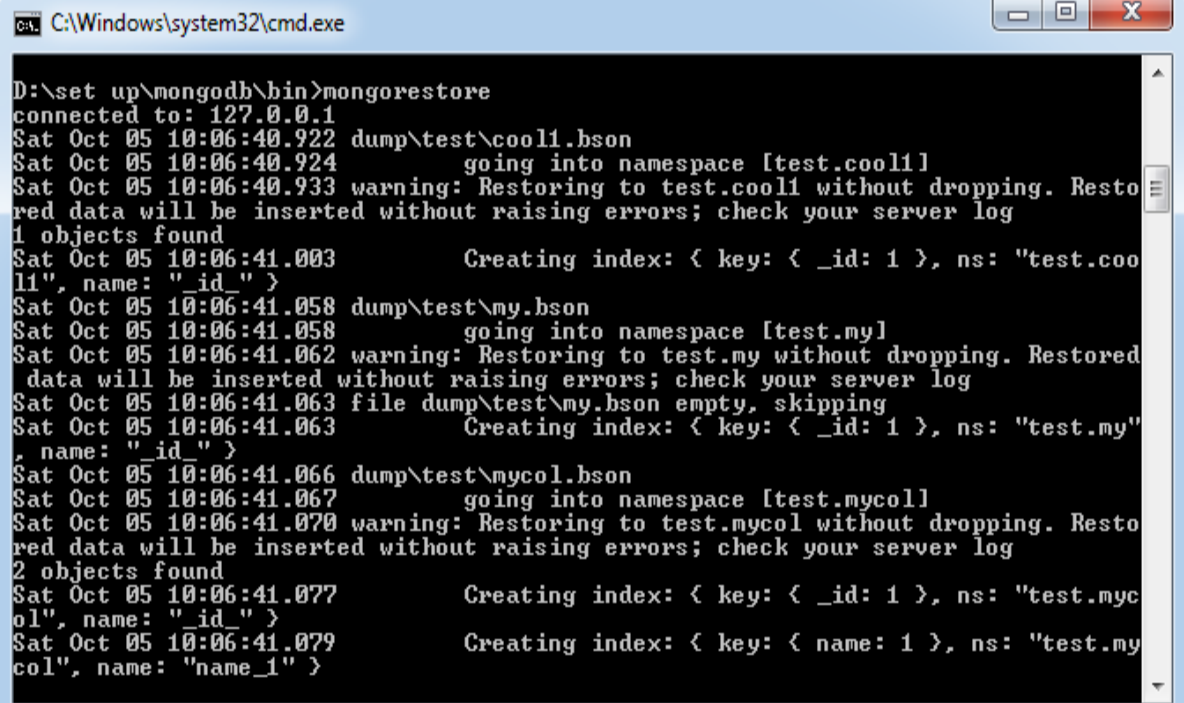

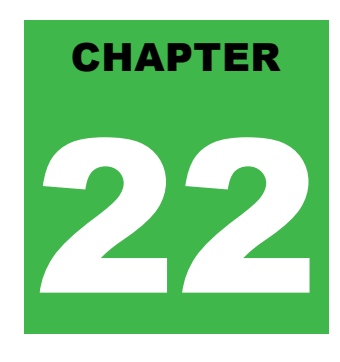

# <span id="page-46-0"></span>MongoDB Deployment

# hen you are preparing a MongoDB deployment, you should try to understand how your application is going

to hold up in production. It's a good idea to develop a consistent, repeatable approach to managing your deployment environment so that you can minimize any surprises once you're in production.

The best approach incorporates prototyping your set up, conducting load testing, monitoring key metrics, and using that information to scale your set up. The key part of the approach is to proactively monitor your entire system - this will help you understand how your production system will hold up before deploying, and determine where you will need to add capacity. Having insight into potential spikes in your memory usage, for example, could help put out a write-lock fire before it starts.

To monitor your deployment MongoDB provides some commands that are shown below:

### <span id="page-46-1"></span>**mongostat**

This command checks the status of all running mongod instances and return counters of database operations. These counters include inserts, queries, updates, deletes, and cursors. Command also shows when you're hitting page faults, and showcase your lock percentage. This means that you're running low on memory, hitting write capacity or have some performance issue.

To run the command start your mongod instance. In another command prompt go to **bin** directory of your mongodb installation and type **mongostat**.

D:\set up\mongodb\bin>mongostat

Output of the command is shown below:

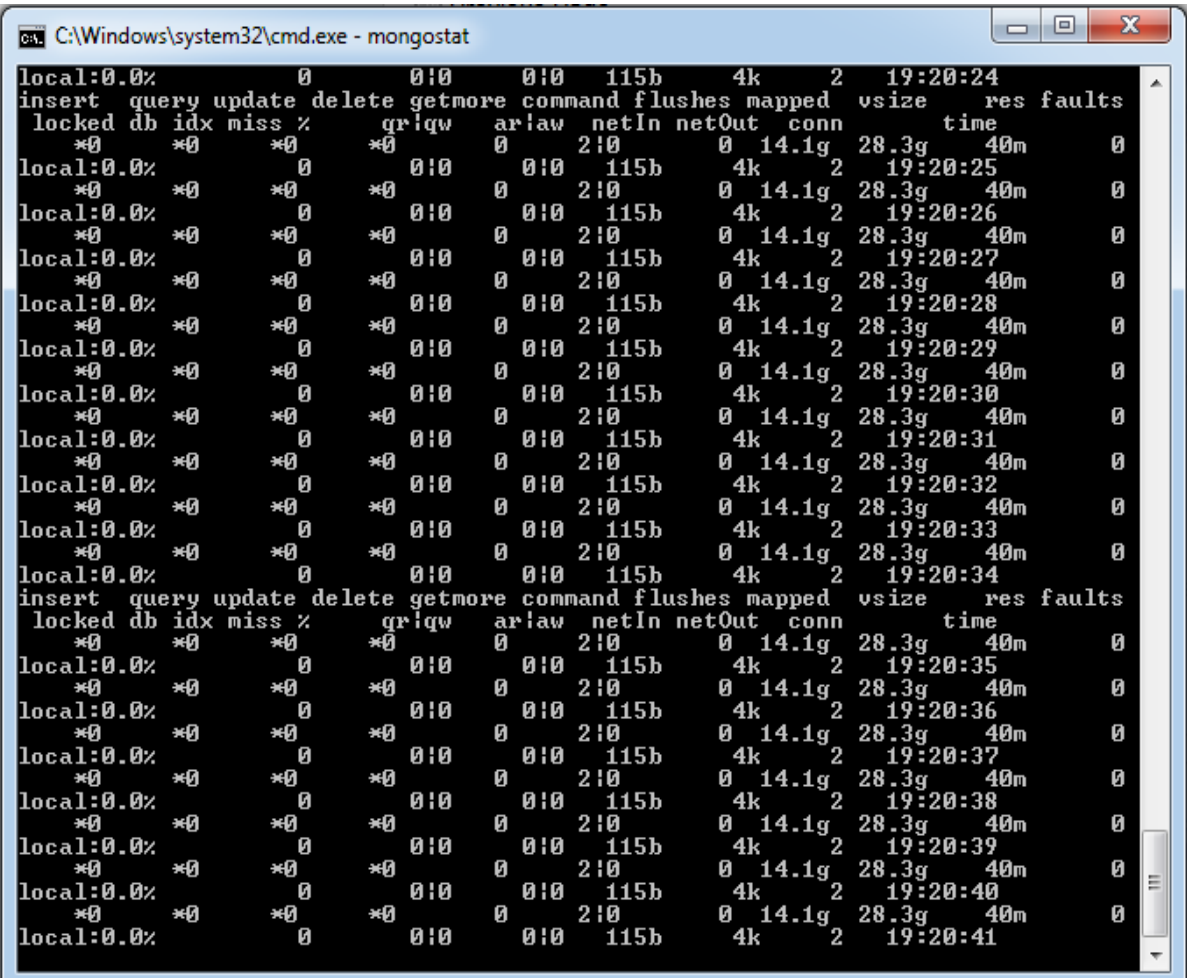

### <span id="page-47-0"></span>**mongotop**

This command track and report the read and write activity of MongoDB instance on a collection basis. By default **mongotop** returns information in each second, by you can change it accordingly. You should check that this read and write activity matches your application intention, and you're not firing too many writes to the database at a time, reading too frequently from disk, or are exceeding your working set size.

To run the command start your mongod instance. In another command prompt go to **bin** directory of your mongodb installation and type **mongotop**.

D:\set up\mongodb\bin>mongotop

Output of the command is shown below:

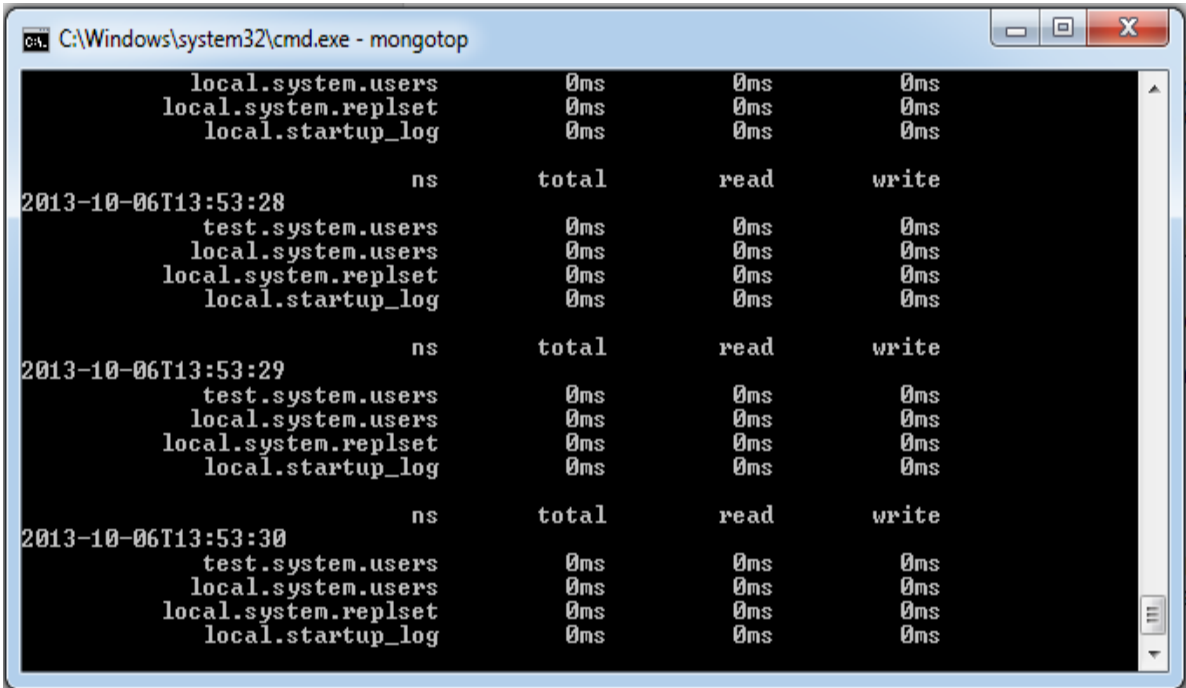

To change **mongotop** command to return information less frequently specify a specific number after the mongotop command.

#### D:\set up\mongodb\bin>mongotop 30

The above example will return values every 30 seconds.

Apart from the mongodb tools, 10gen provides a free, hosted monitoring service MongoDB Management Service (MMS), that provides a dashboard and gives you a view of the metrics from your entire cluster.

# <span id="page-49-0"></span>MongoDB Java

### <span id="page-49-1"></span>**Installation**

Before we start using MongoDB in our Java programs, we need to make sure that we have MongoDB JDBC Driver and Java set up on the machine. You can check Java tutorial for Java installation on your machine. Now, let us check how to set up MongoDB JDBC driver.

- You need to download the jar from the path **[Download mongo.jar](https://github.com/mongodb/mongo-java-driver/downloads)**. Make sure to download latest release of it.
- You need to include the **mongo.jar** into your classpath.

## <span id="page-49-2"></span>**Connect to database**

To connect database, you need to specify database name, if database doesn't exist then mongodb creates it automatically.

Code snippets to connect to database would be as follows:

```
import com.mongodb.MongoClient;
import com.mongodb.MongoException;
import com.mongodb.WriteConcern;
import com.mongodb.DB;
import com.mongodb.DBCollection;
import com.mongodb.BasicDBObject;
import com.mongodb.DBObject;
import com.mongodb.DBCursor;
import com.mongodb.ServerAddress;
import java.util.Arrays;
public class MongoDBJDBC{
  public static void main( String args[] ){
    try{ 
         // To connect to mongodb server
     MongoClient mongoClient = new MongoClient( "localhost", 27017);
      // Now connect to your databases
      DB db = mongoClient.getDB( "test" );
         System.out.println("Connect to database successfully");
      boolean auth = db.authenticate(myUserName, myPassword);
         System.out.println("Authentication: "+auth);
    }catch(Exception e){
        System.err.println( e.getClass().getName() + ": " + e.getMessage() );
      }
  }
}
```
Now, let's compile and run above program to create our database test. You can change your path as per your requirement. We are assuming current version of JDBC driver mongo-2.10.1.jar is available in the current path

\$javac MongoDBJDBC.java

\$java -classpath ".:mongo-2.10.1.jar" MongoDBJDBC

Connect to database successfully

Authentication: true

If you are going to use Windows machine, then you can compile and run your code as follows:

\$javac MongoDBJDBC.java

\$java -classpath ".;mongo-2.10.1.jar" MongoDBJDBC

Connect to database successfully

Authentication: true

Value of **auth** will be true, if the user name and password are valid for the selected database.

### <span id="page-50-0"></span>**Create a collection**

To create a collection, **createCollection()** method of **com.mongodb.DB** class is used.

Code snippets to create a collection:

```
import com.mongodb.MongoClient;
import com.mongodb.MongoException;
import com.mongodb.WriteConcern;
import com.mongodb.DB;
import com.mongodb.DBCollection;
import com.mongodb.BasicDBObject;
import com.mongodb.DBObject;
import com.mongodb.DBCursor;
import com.mongodb.ServerAddress;
import java.util.Arrays;
public class MongoDBJDBC{
  public static void main( String args[] ){
    try{ 
     // To connect to mongodb server
      MongoClient mongoClient = new MongoClient( "localhost" , 27017 );
      // Now connect to your databases
      DB db = mongoClient.getDB( "test" );
     System.out.println("Connect to database successfully");
      boolean auth = db.authenticate(myUserName, myPassword);
     System.out.println("Authentication: "+auth);
      DBCollection coll = db.createCollection("mycol");
      System.out.println("Collection created successfully");
    }catch(Exception e){
        System.err.println( e.getClass().getName() + ": " + e.getMessage() );
      }
  }
}
```
When program is compiled and executed, it will produce the following result::

Connect to database successfully

Authentication: true

Collection created successfully

### <span id="page-51-0"></span>**Getting/ selecting a collection**

To get/select a collection from the database, **getCollection()** method of **com.mongodb.DBCollection** class is used.

Code snippets to get/select a collection:

```
import com.mongodb.MongoClient;
import com.mongodb.MongoException;
import com.mongodb.WriteConcern;
import com.mongodb.DB;
import com.mongodb.DBCollection;
import com.mongodb.BasicDBObject;
import com.mongodb.DBObject;
import com.mongodb.DBCursor;
import com.mongodb.ServerAddress;
import java.util.Arrays;
public class MongoDBJDBC{
  public static void main( String args[] ){
    try{ 
     // To connect to mongodb server
      MongoClient mongoClient = new MongoClient( "localhost" , 27017 );
      // Now connect to your databases
     DB db = mongoClient.getDB("test");
     System.out.println("Connect to database successfully");
      boolean auth = db.authenticate(myUserName, myPassword);
     System.out.println("Authentication: "+auth);
      DBCollection coll = db.createCollection("mycol");
      System.out.println("Collection created successfully");
      DBCollection coll = db.getCollection("mycol");
      System.out.println("Collection mycol selected successfully");
    }catch(Exception e){
        System.err.println( e.getClass().getName() + ": " + e.getMessage() );
      }
  }
}
```
When program is compiled and executed, it will produce the following result::

Connect to database successfully

Authentication: true

 $\blacksquare$ 

Collection created successfully

Collection mycol selected successfully

### <span id="page-52-0"></span>**Insert a document**

To insert a document into mongodb, **insert()** method of **com.mongodb.DBCollection** class is used.

Code snippets to insert a documents :

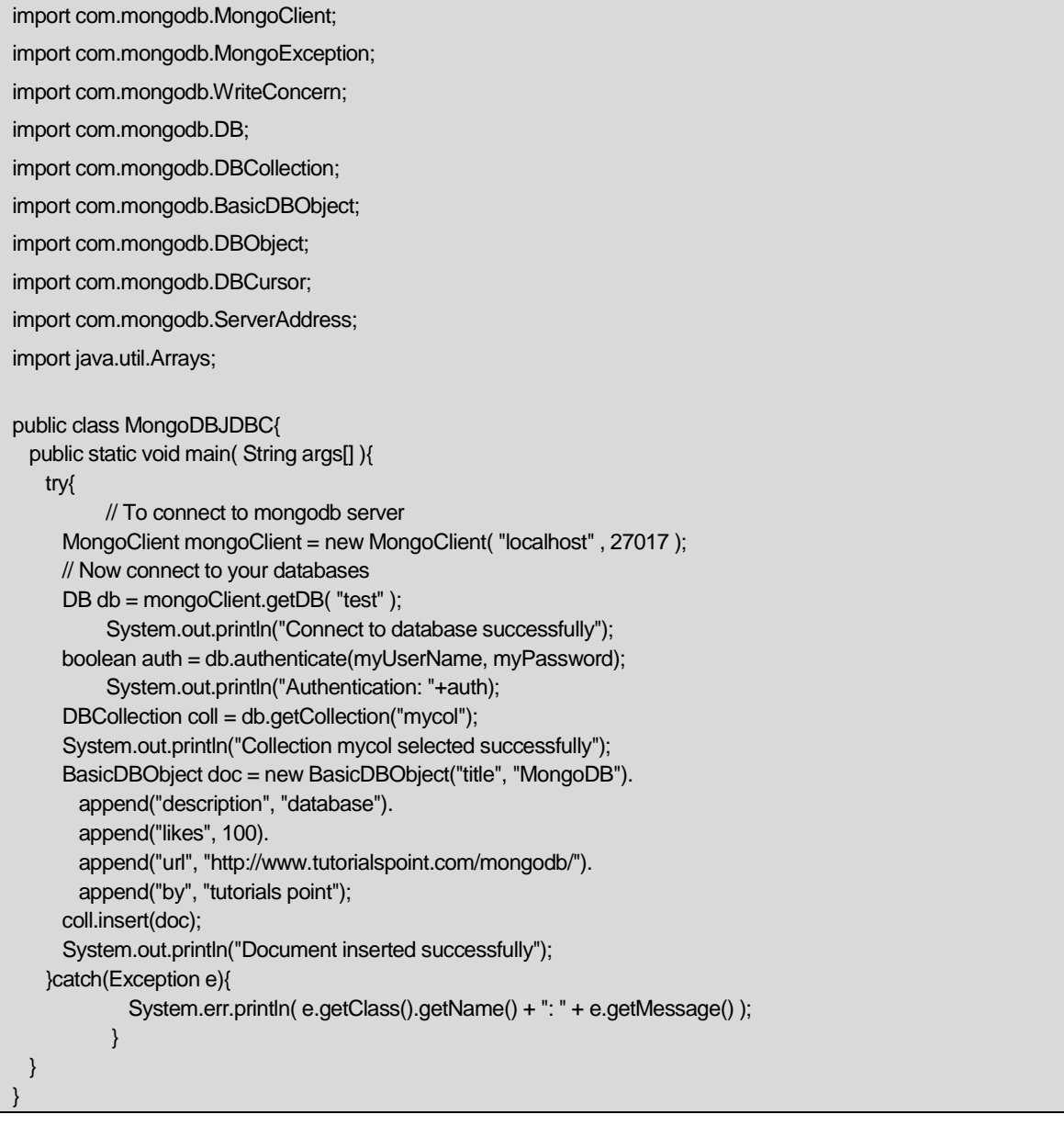

When program is compiled and executed, it will produce the following result: :

Connect to database successfully

Authentication: true

Collection mycol selected successfully

Document inserted successfully

### <span id="page-53-0"></span>**Retrieve all documents**

To select all documents from the collection, **find()** method of **com.mongodb.DBCollection** class is used. This method returns a cursor, so you need to iterate this cursor.

Code snippets to select all documents:

```
import com.mongodb.MongoClient;
import com.mongodb.MongoException;
import com.mongodb.WriteConcern;
import com.mongodb.DB;
import com.mongodb.DBCollection;
import com.mongodb.BasicDBObject;
import com.mongodb.DBObject;
import com.mongodb.DBCursor;
import com.mongodb.ServerAddress;
import java.util.Arrays;
public class MongoDBJDBC{
  public static void main( String args[] ){
    try{ 
     // To connect to mongodb server
      MongoClient mongoClient = new MongoClient( "localhost" , 27017 );
      // Now connect to your databases
      DB db = mongoClient.getDB( "test" );
     System.out.println("Connect to database successfully");
      boolean auth = db.authenticate(myUserName, myPassword);
     System.out.println("Authentication: "+auth); 
      DBCollection coll = db.getCollection("mycol");
      System.out.println("Collection mycol selected successfully");
     DBCursor cursor = coll.find();
     int i=1;
      while (cursor.hasNext()) { 
        System.out.println("Inserted Document: "+i); 
        System.out.println(cursor.next()); 
        i++;
      }
    }catch(Exception e){
        System.err.println( e.getClass().getName() + ": " + e.getMessage() );
      }
  }
}
```
When program is compiled and executed, it will produce the following result::

Connect to database successfully Authentication: true Collection mycol selected successfully Inserted Document: 1 { "\_id" : ObjectId(7df78ad8902c), "title": "MongoDB", "description": "database", "likes": 100, "url": "http://www.tutorialspoint.com/mongodb/", "by": "tutorials point" }

### <span id="page-54-0"></span>**Update document**

To update document from the collection, **update()** method of **com.mongodb.DBCollection** class is used.

Code snippets to select first document:

import com.mongodb.MongoClient; import com.mongodb.MongoException; import com.mongodb.WriteConcern; import com.mongodb.DB; import com.mongodb.DBCollection; import com.mongodb.BasicDBObject; import com.mongodb.DBObject; import com.mongodb.DBCursor; import com.mongodb.ServerAddress; import java.util.Arrays; public class MongoDBJDBC{ public static void main( String args[] ){ try{ // To connect to mongodb server MongoClient mongoClient = new MongoClient( "localhost" , 27017 ); // Now connect to your databases DB db = mongoClient.getDB( "test" ); System.out.println("Connect to database successfully"); boolean auth = db.authenticate(myUserName, myPassword); System.out.println("Authentication: "+auth); DBCollection coll = db.getCollection("mycol"); System.out.println("Collection mycol selected successfully");

```
DBCursor cursor = coll.find();
      while (cursor.hasNext()) { 
        DBObject updateDocument = cursor.next();
        updateDocument.put("likes","200")
        col1.update(updateDocument); 
      }
      System.out.println("Document updated successfully");
     cursor = coll.find();
     int i=1;
      while (cursor.hasNext()) { 
        System.out.println("Updated Document: "+i); 
        System.out.println(cursor.next()); 
        i++;
      }
    }catch(Exception e){
        System.err.println( e.getClass().getName() + ": " + e.getMessage() );
       }
  }
}
```
When program is compiled and executed, it will produce the following result:

Connect to database successfully Authentication: true Collection mycol selected successfully Document updated successfully Updated Document: 1 "\_id" : ObjectId(7df78ad8902c), "title": "MongoDB", "description": "database", "likes": 100, "url": "http://www.tutorialspoint.com/mongodb/", "by": "tutorials point"

{

}

### <span id="page-56-0"></span>**Delete first document**

To delete first document from the collection, you need to first select the documents using **findOne()** method and then **remove** method of **com.mongodb.DBCollection** class.

Code snippets to delete first document:

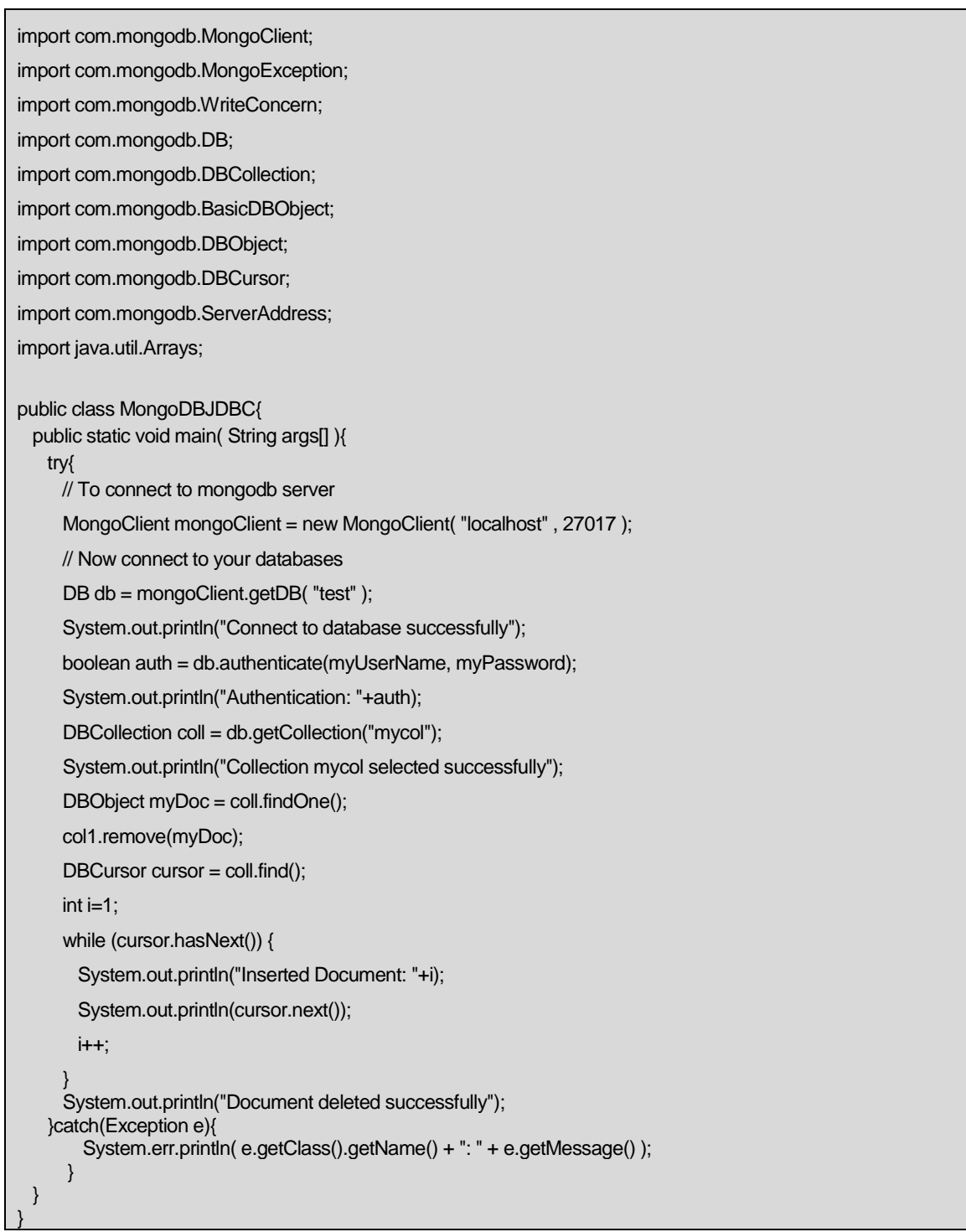

When program is compiled and executed, it will produce the following result::

Connect to database successfully

Authentication: true

Collection mycol selected successfully

Document deleted successfully

Remaining mongodb methods **save(), limit(), skip(), sort()** etc works same as explained in subsequent tutorial.

# <span id="page-58-0"></span>MongoDB PHP

o use mongodb with php you need to use mongodb php driver. [Download](https://s3.amazonaws.com/drivers.mongodb.org/php/index.html) the driver from the url **Download** 

**[PHP Driver](https://s3.amazonaws.com/drivers.mongodb.org/php/index.html)**. Make sure to download latest release of it. Now unzip the archive and put php\_mongo.dll in your PHP extension directory ("ext" by default) and add the following line to your php.ini file:

extension=php\_mongo.dll

### <span id="page-58-1"></span>**Make a connection and Select a database**

To make a connection, you need to specify database name, if database doesn't exist then mongodb creates it automatically.

Code snippets to connect to database would be as follows:

```
<?php
  // connect to mongodb
  $m = new MongoClient();
  echo "Connection to database successfully";
  // select a database
 $db = $m$-mydb; echo "Database mydb selected";
?>
```
When program is executed, it will produce the following result::

Connection to database successfully

Database mydb selected

### <span id="page-58-2"></span>**Create a collection**

Code snippets to create a collection would be as follows:

<?php

 // connect to mongodb \$m = new MongoClient(); echo "Connection to database successfully"; // select a database  $$db = $m$-mydb;$  echo "Database mydb selected"; \$collection = \$db->createCollection("mycol"); echo "Collection created succsessfully"; ?>

When program is executed, it will produce the following result: :

Connection to database successfully

Database mydb selected

Collection created succsessfully

### <span id="page-59-0"></span>**Insert a document**

To insert a document into mongodb, **insert()** method is used.

Code snippets to insert a documents :

#### <?php

```
 // connect to mongodb
  $m = new MongoClient();
  echo "Connection to database successfully";
  // select a database
 $db = $m$-mydb; echo "Database mydb selected";
  $collection = $db->mycol;
  echo "Collection selected succsessfully";
  $document = array( 
    "title" => "MongoDB", 
    "description" => "database", 
   "likes" \Rightarrow 100,
    "url" => "http://www.tutorialspoint.com/mongodb/",
    "by", "tutorials point"
  );
  $collection->insert($document);
  echo "Document inserted successfully";
?>
```
When program is executed, it will produce the following result::

Connection to database successfully

Database mydb selected

Collection selected succsessfully

Document inserted successfully

### <span id="page-60-0"></span>**Find all documents**

To select all documents from the collection, find() method is used.

Code snippets to select all documents:

```
<?php
  // connect to mongodb
  $m = new MongoClient();
  echo "Connection to database successfully";
  // select a database
 $db = $m$-mydb; echo "Database mydb selected";
  $collection = $db->mycol;
  echo "Collection selected succsessfully";
  $cursor = $collection->find();
  // iterate cursor to display title of documents
  foreach ($cursor as $document) {
    echo $document["title"] . "\n";
  }
```
When program is executed, it will produce the following result:

```
Connection to database successfully
Database mydb selected
Collection selected succsessfully
{
   "title": "MongoDB"
}
```
?>

### <span id="page-60-1"></span>**Update a document**

To update a document , you need to use update() method.

In the below given example we will update the title of inserted document to **MongoDB Tutorial**. Code snippets to update a document:

#### <?php

// connect to mongodb

\$m = new MongoClient();

echo "Connection to database successfully";

// select a database

 $$db = $m$-mydb;$ 

echo "Database mydb selected";

\$collection = \$db->mycol;

echo "Collection selected succsessfully";

```
 // now update the document
 $collection->update(array("title"=>"MongoDB"), array('$set'=>array("title"=>"MongoDB Tutorial")));
```
echo "Document updated successfully";

// now display the updated document

\$cursor = \$collection->find();

// iterate cursor to display title of documents

echo "Updated document";

foreach (\$cursor as \$document) {

echo \$document["title"] . "\n";

```
 }
?>
```
When program is executed, it will produce the following result:

```
Connection to database successfully
Database mydb selected
Collection selected succsessfully
Document updated successfully
Updated document
{
  "title": "MongoDB Tutorial"
}
```
### <span id="page-61-0"></span>**Delete a document**

To delete a document , you need to use remove() method.

In the below given example we will remove the documents that has title **MongoDB Tutorial**. Code snippets to delete document:

#### <?php

 // connect to mongodb \$m = new MongoClient(); echo "Connection to database successfully"; // select a database  $$db = $m$-mydb;$  echo "Database mydb selected"; \$collection = \$db->mycol; echo "Collection selected succsessfully";

 // now remove the document \$collection->remove(array("title"=>"MongoDB Tutorial"),false); echo "Documents deleted successfully";

 // now display the available documents \$cursor = \$collection->find(); // iterate cursor to display title of documents echo "Updated document"; foreach (\$cursor as \$document) { echo \$document["title"] . "\n"; }

?>

When program is executed, it will produce the following result: :

Connection to database successfully

Database mydb selected

Collection selected succsessfully

Documents deleted successfully

In the above given example second parameter is boolean type and used for **justOne** field of **remove()** method.

Remaining mongodb methods **findOne(), save(), limit(), skip(), sort()** etc works same as explained in above tutorial.